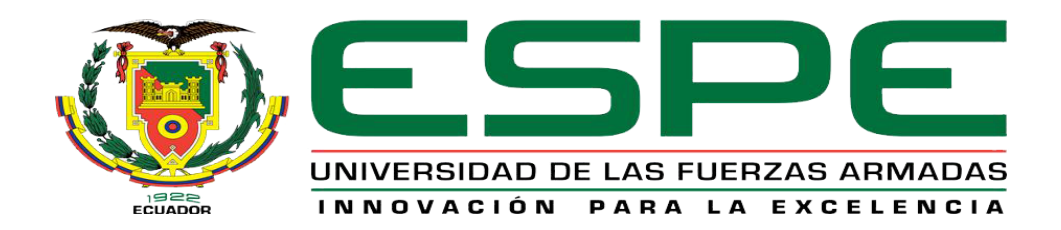

# **Implementación de un video portero controlado mediante un dispositivo móvil utilizando una red Wifi**

Panimbosa Panimboza, Jonathan Israel

Departamento de Eléctrica y Electrónica

Carrera de Tecnología Superior en Automatización e Instrumentación

Monografía, previo a obtención del título de Tecnología Superior en Automatización e

Instrumentación

Ing. Cajas Buenaño, Mildred Lisseth

03 de Febrero 2022

Latacunga

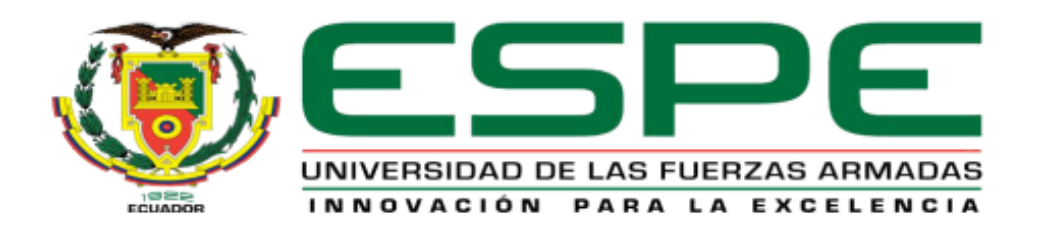

# DEPARTAMENTO DE ELÉCTRICA Y ELECTRÓNICA **CARRERA DE TECNOLOGÍA SUPERIOR EN AUTOMATIZACIÓN E INSTRUMENTACIÓN**

#### **Certificación**

Certifico que la monografía, "Implementación de un video portero controlado mediante un dispositivo móvil utilizando una red Wifi" fue realizado por el señor Panimbosa Panimboza, Jonathan Israel, el cual ha sido revisado y analizado en su totalidad por la herramienta de verificación de similitud de contenido; por lo tanto cumple con los requisitos legales, teóricos, científicos, técnicos y metodológicos establecidos por la Universidad de las fuerzas Armadas ESPE, razón por la cual me permito acreditar y autorizar para que lo sustente públicamente.

Latacunga, 03 de Febrero del 2022

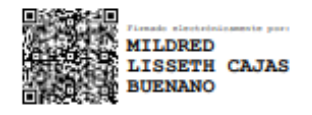

Ing. Cajas Buenaño, Mildred Lisseth

C.C: 0503497604

# **Reporte de Verificacion de Contenido**

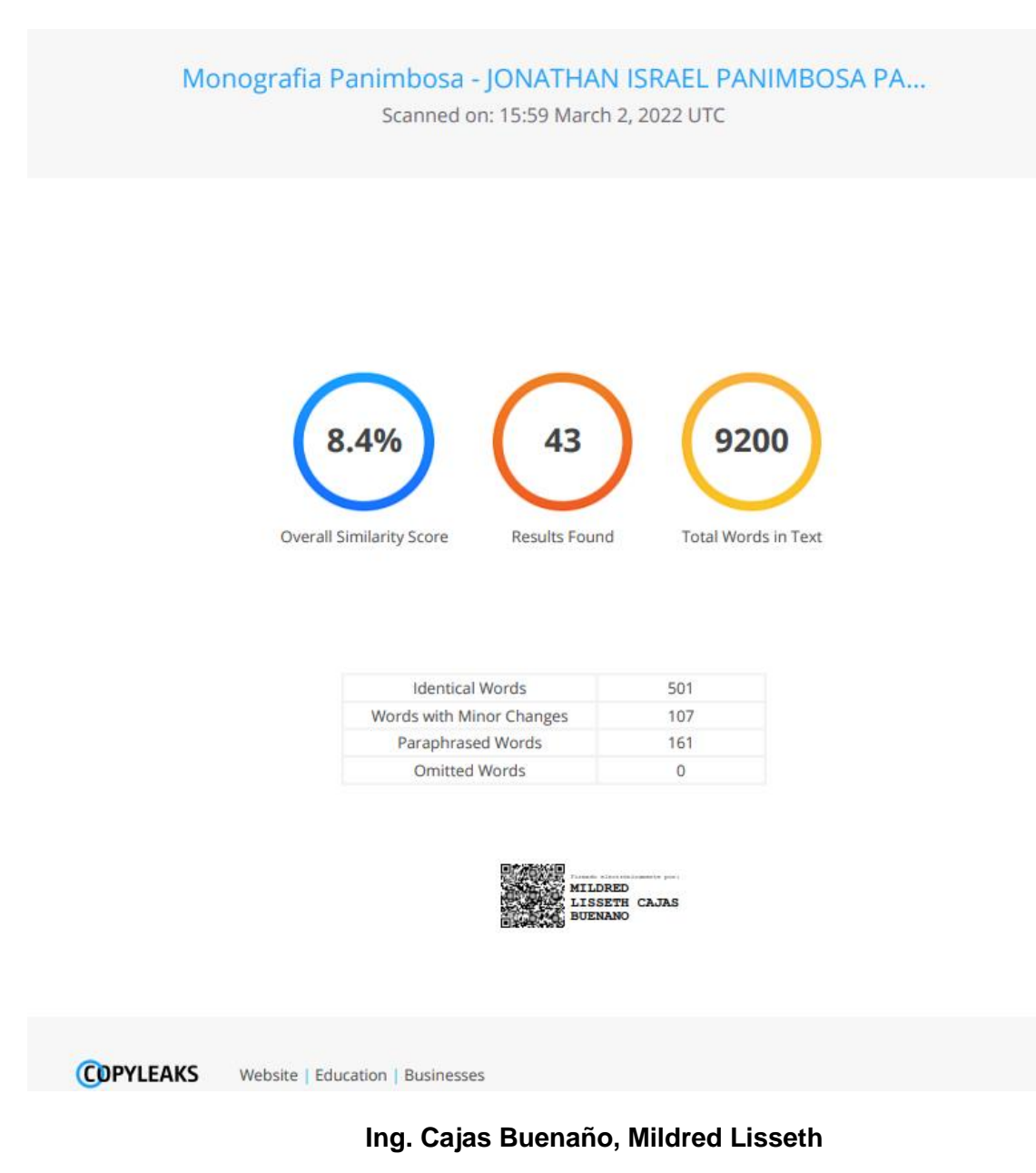

**C.C: 0503497604**

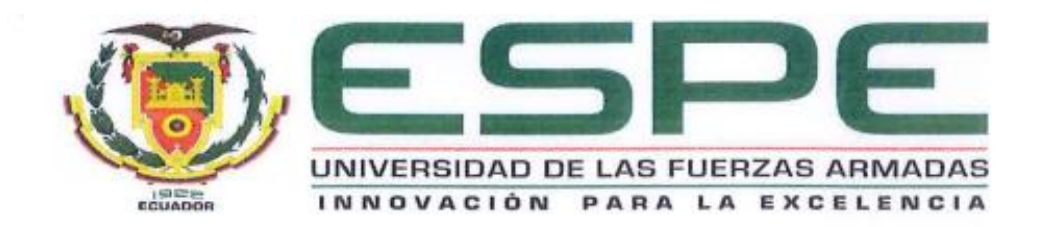

# DEPARTAMENTO DE ELÉCTRICA Y ELECTRÓNICA CARRERA DE TECNOLOGÍA SUPERIOR EN AUTOMATIZACIÓN E **INSTRUMENTACIÓN**

#### Responsabilidad de Auditoria

Yo, Panimbosa Panimboza, Jonathan Israel, con cédula de ciudadanía N° 1850364967, declaró que el contenido, ideas y criterios de la monografía: "Implementación de un video portero controlado mediante un dispositivo móvil utilizando wifi" es de mi autoría y responsabilidad, cumpliendo con los requisitos legales, teórico, científicos, técnicos y metodológicos establecidos por la Universidad de las Fuerzas Armadas ESPE, respetando los derechos intelectuales de terceros y referenciado las citas bibliográficas.

Latacunga, 03 de Febrero del 2022

Panimbosa Panimboza Jonathan Israel C.C: 1850364967

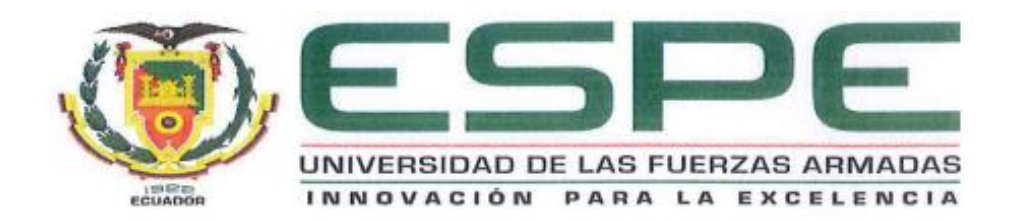

# DEPARTAMENTO DE ELÉCTRICA Y ELECTRÓNICA CARRERA DE TECNOLOGÍA SUPERIOR EN AUTOMATIZACIÓN E **INSTRUMENTACIÓN**

#### Autorización de Publicación

Yo Panimbosa Panimboza, Jonathan Israel, con cédula de ciudadanía n°1850364967, autorizo a la Universidad de las Fuerzas Armadas ESPE publicar la monografía: "Implementación de un video portero controlado mediante un dispositivo móvil utilizando una red Wifi" en el Repositorio Institucional, cuyo contenido, ideas y criterios son de mi responsabilidad.

Latacunga, 03 de Febrero del 2022

Panimbosa Panimboza Jonathan Israel

C.C: 1850364967

#### **Dedicatoria**

Esta monografía está dedicada primero a Dios por la gracia de cuidar a mi familia y darme la bendición de ver el amanecer cada día. A mis padres, las personas más nobles del mundo que me enseñaron el valor del esfuerzo diario para lograr las más grandes metas de mi vida, con su apoyo económico y moral, sus dulces palabras de amor para seguir los anhelos de mis sueños.

A mis hermanas por las grandes aventuras vividas a su lado en nuestra niñez, por darme el cariño, el carisma en sus palabras para lograr mis objetivos y darles un sueño a seguir, demostrarles que todo es posible con esfuerzo.

A Thalía, por dedicarme su tiempo, sus sueños, sus pensamientos y sobre todo su inteligencia en todo, a través de su amor y apoyo poder descubrir la valiosa joya de la sinceridad pura.

#### **Agradecimiento**

Quisiera expresar un agradecimiento especial al Señor propietario de la vivienda por permitirme participar con mi proyecto para la seguridad de la familia.

Especial reconocimiento a mi familia por la valentía que forjaron en mi vida, los sueños más increíbles del mundo y sueño en cumplir con cada paso, además a mi esposa por su compañía y la felicidad que me transmite con su nobleza.

Me agradaría reconocer su esfuerzo a la Ing. Cajas Buenaño Mildred Lisseth Tutora del Proyecto por su apoyo en el proceso de titulación, le agradezco por su ayuda al compartir sus enseñanzas.

A todos, mis más sinceros agradecimientos.

# **Tabla de Contenido**

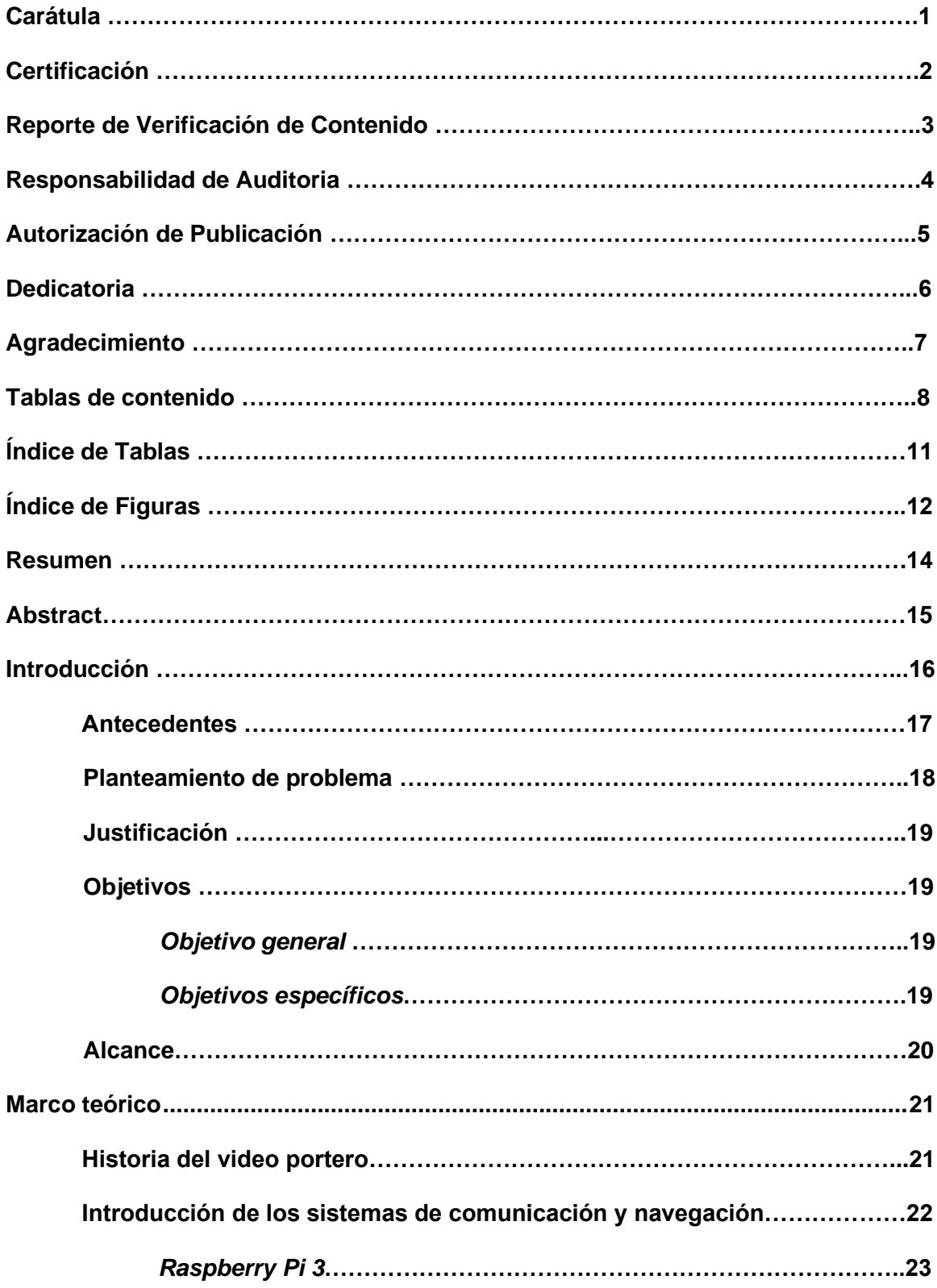

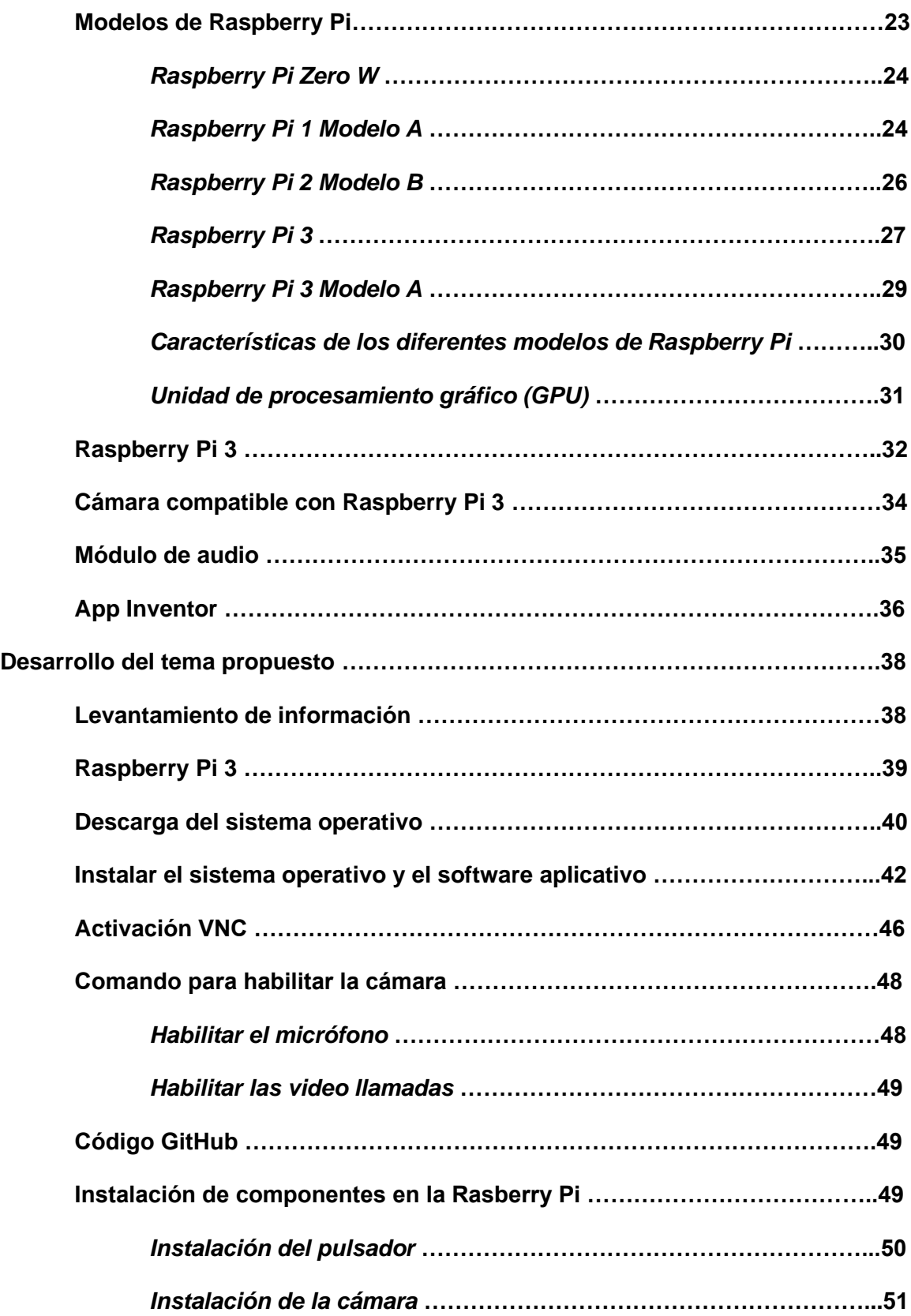

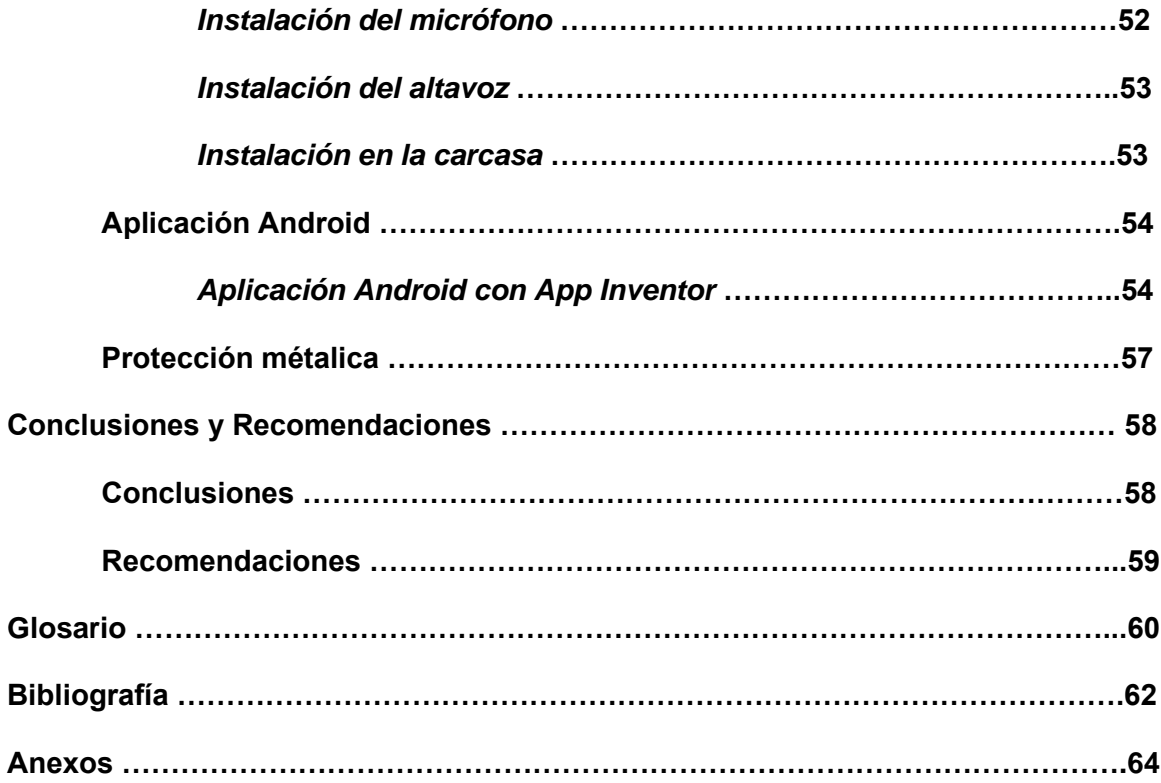

# **Índice de tablas**

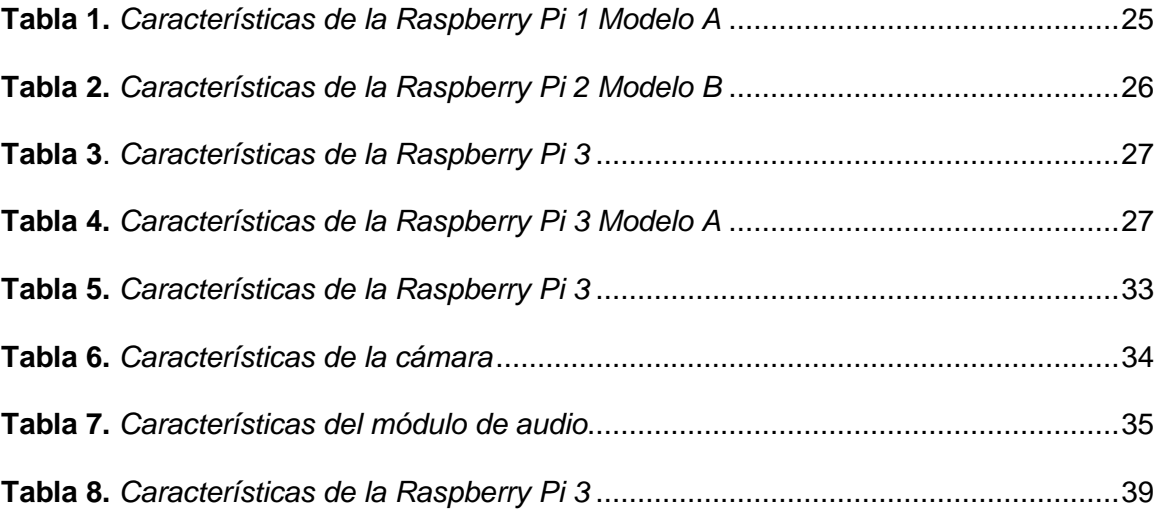

# **Índice de Figuras**

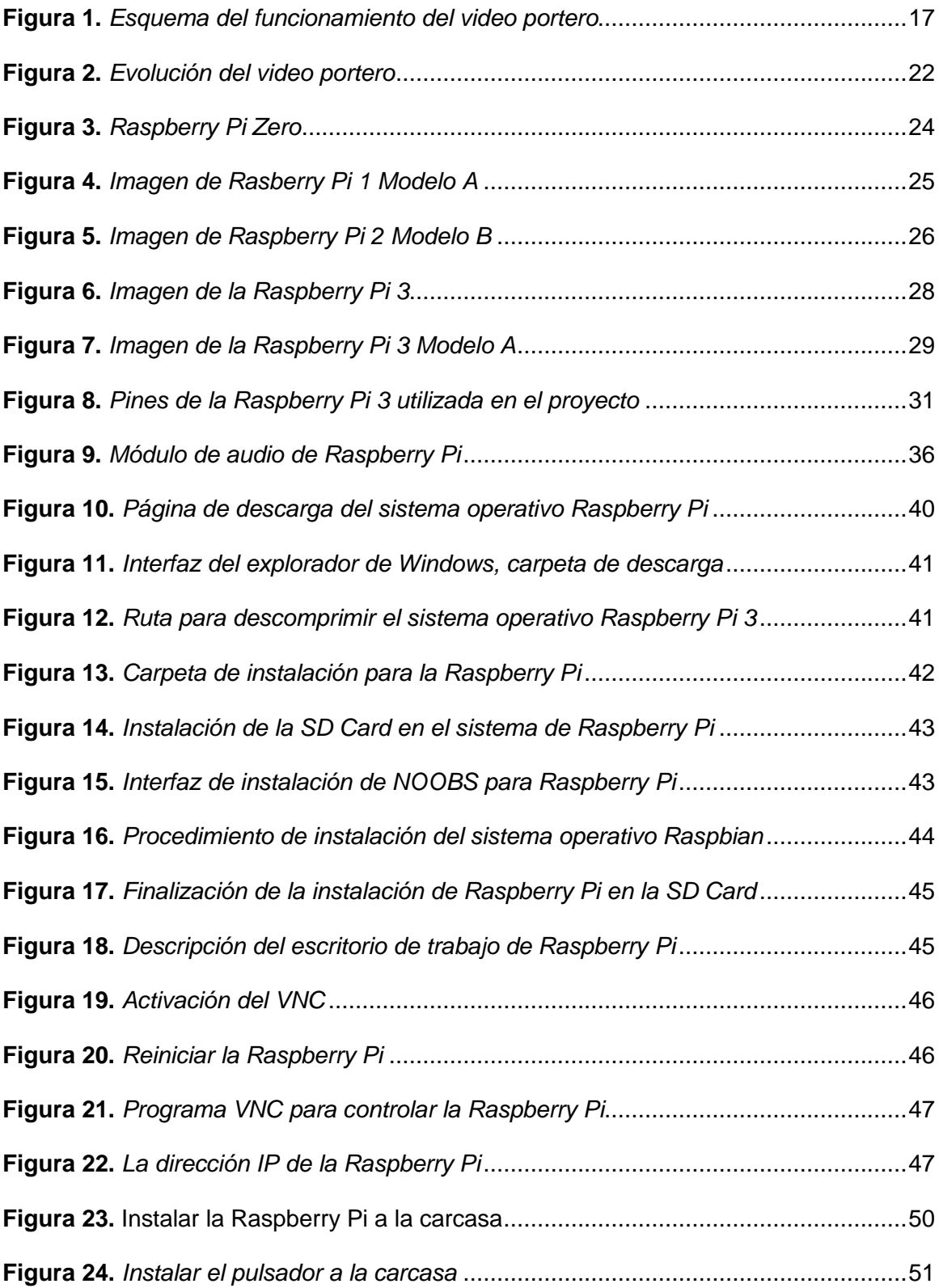

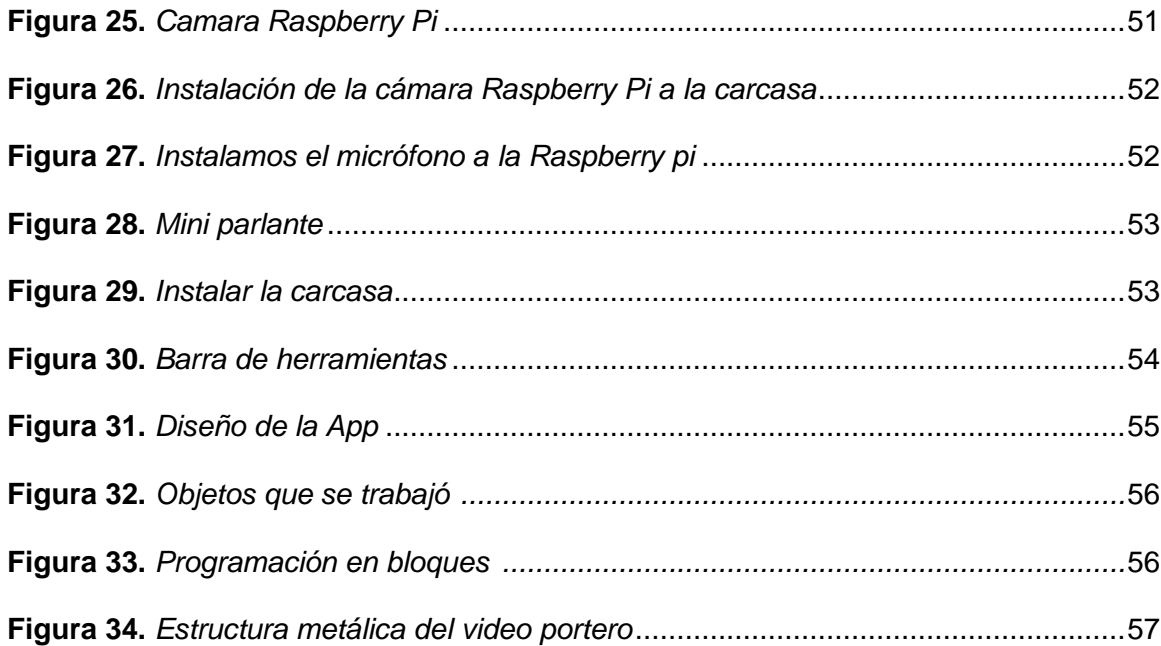

#### **Resumen**

Este proyecto de titulación se basa en la implementación de un video portero controlado mediante un dispositivo móvil utilizando una red Wifi, tiene como finalidad de facilitar la comunicación entre el propietario con la persona que se encuentra fuera de la vivienda ya que tiene la tarea de brindar seguridad a los convivientes de la vivienda que será un aporte a la reducción al robo al domicilio la pérdida de objetos personales o maltrato físico o psicológico por parte de los delincuentes. Gracias a la tecnología que tenemos hoy en día con los teléfonos celulares que se controlará el video portero mediante audio y video que tendrá una comunicación bidireccional el propietario con el visitante donde se puede verificar la identidad de la persona al no encontrarse ningún miembro de la familia en la vivienda al tener comunicación con el video portero llegará una notificación mediante un correo electrónico de Gmail informando que tiene una visita en la vivienda. La seguridad y vigilancia continuamente se puede encontrar tarjetas analógicas, digitales donde la cual haremos referencia para este proyecto con la placa Raspberry Pi donde se le conectan los componentes necesarios como digitar la programación en Python donde se obtendrá una comunicación inalámbrica por una red Wifi donde el teléfono móvil será el receptor del video portero que aportará en el sistema de seguridad.

Palabra clave:

- **VIDEO PORTERO**
- **RASPBERRY PI**
- **WIFI**
- **PYTHON**

#### **Abstract**

This degree project is based on the implementation of a video intercom controlled by a mobile device using a Wifi network, is intended to facilitate communication between the owner with the person who is outside the house as it has the task of providing security to the residents of the house that will be a contribution to reducing the home theft the loss of personal belongings or physical or psychological abuse by criminals. Thanks to the technology we have today with cell phones that will control the video intercom through audio and video that will have a two-way communication between the owner and the visitor where you can verify the identity of the person not being any member of the family in the house to have communication with the video intercom will come a notification via email Gmail informing you that you have a visitor in the house. The security and surveillance continuously can be found analog cards, digital where which we will refer for this project with the Raspberry Pi board where you connect the necessary components as typing programming in Python where you will get a wireless communication over a Wifi network where the cell phone will be the receiver of the video intercom that will bring in the security system.

#### Keyword:

- **VIDEO INTERCOM**
- **RASPBERRY PI**
- **WIFI**
- **PYTHON**

#### **Capítulo l**

#### **1. Introducción**

El proyecto está basado en la implementación de un video portero controlado mediante un dispositivo móvil utilizando una red Wifi, en la actualidad los video portero inteligente ya no es novedad al referirse a la inseguridad en distintas áreas independientemente el lugar donde muestra sentidos de violencia física y psicológica o simplemente arrebatamiento inesperado de artículos de nuestra propiedad haciendo que se sienta amenazado en todo momento como en las calles o en la propia vivienda (Lopez, 2015).

Gracias a los dispositivos inteligentes se puede desarrollar nuevos proyectos en diferentes áreas tecnológicos en este caso se desarrollara un video portero que permitirá a la familia tener acceso mediante un dispositivo móvil registrado de este modo poder recibir la notificación del video portero al teléfono móvil como al correo electrónico de Gmail, esto facilita al propietario de la vivienda comunicar e identificar a la persona que se encuentra en la puerta de la calle de este modo saber si es necesario abrirle el seguro de la puerta de la entrada o simplemente terminar la conversación que no es confiable así aumentando la seguridad de la vivienda y de la familia ya que no necesita acercarse a abrir la puerta para verificar a la visita (Sandoval, 2021).

# **Figura 1.**

*Esquema del funcionamiento del video portero*

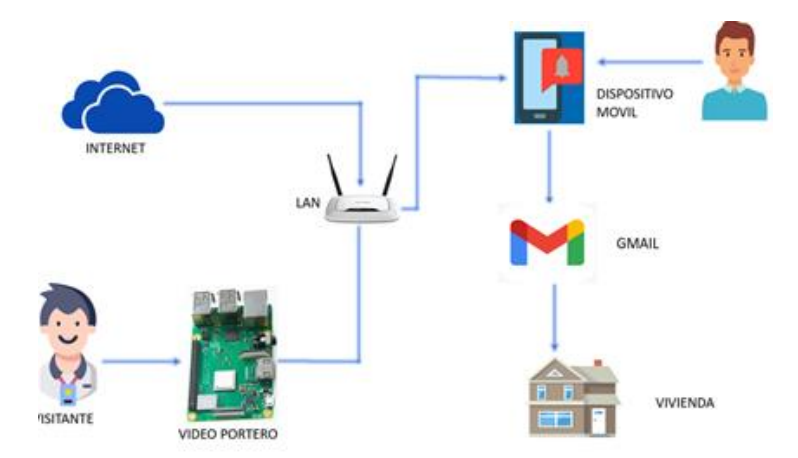

*Nota.* El gráfico representa el esquema del funcionamiento del video portero.

# **1.1 Antecedentes**

En la actualidad la tecnología de sistemas electrónicos como video porteros inteligentes ofrecen soluciones para el control y monitoreo constante de la vivienda para saber la identidad de la persona que se encuentra afuera de la vivienda principalmente a las viviendas particulares son las que necesita visualizar al individuo que está llamando a la puerta de la vivienda, en los últimos tiempos la inseguridad aumentado al desconocer a la persona que está en la puerta de la vivienda donde se puede instalar un video portero en la entrada principal de la vivienda para poder observar mediante el teléfono móvil al visitante que se encuentra afuera y ver si es factible abrirle la puerta principal de la vivienda.

Las viviendas son inseguras al no contar con un videoportero es necesario instalar un video portero en las viviendas para más seguridad para ser monitoreadas por un video portero o cámaras de seguridad, además un video portero es de gran importancia para la seguridad de la vivienda fuera y dentro de la vivienda, la puerta principal son más vulnerables para los delincuentes donde tiene que ser más seguras ya que la inseguridad en los últimos años ha aumentado donde hay constantes robos y se necesita un video portero inteligente para que no exista robos en las viviendas (Casares, 2007).

#### **1.2 Planteamiento de problema**

En la actualidad el incremento de la delincuencia la inseguridad ha sido una de causas más frecuentes los robos, asaltos a generado a las personas temor pánico por los antisociales que se llevan los artículos de las viviendas, hoy en día se desconoce a la persona que se encuentra en la puerta de la vivienda al salir a identificar a la persona que se encuentra en la puerta se produce comúnmente los robos.

Es necesario los videos porteros inteligentes controlados por un dispositivo móvil para poder evitar y disminuir los robos a las viviendas donde el perjudicado es directamente el propietario de la casa, viendo la necesidad de instalar un video porteros inteligentes, deben ser instalados cerca de la puerta principal al tocar el timbre del video portero a la aplicación del teléfono llegará una notificación informando que hay una persona afuera en la puerta (Gualpa, 2011).

#### **1.3 Justificación**

El compromiso de la Universidad de las Fuerzas Armadas ESPE se ha direccionado en la solución de problemas con el desarrollo de habilidades y destrezas técnicas que los estudiantes han adquirido en la formación académica; el mismo se ve reflejado en trabajos que ofrecen mermar estas situaciones en ambientes reales.

El presente proyecto de graduación permitirá al propietario de la vivienda contar con un sistema de video portero inteligente para brindar seguridad a la familia y disminuir el número de robos. Con la ejecución del mencionado trabajo los beneficiarios serán directamente el propietario de la vivienda como sus familiares, debido al aumento de la inseguridad como medida preventiva se instaló un video portero en la vivienda además es necesario instalar en todas las viviendas, condominios, edificios, departamentos para tener control constante de la puerta principal y se logre disminuir la delincuencia (Rodriguez, 2011).

#### **1.4 Objetivos**

#### *1.4.1 Objetivo general*

Implementar un sistema de video portero controlado mediante un dispositivo móvil utilizando una red WIFI.

#### *1.4.2 Objetivos específicos*

- Analizar los requerimientos del sistema de video vigilancia a través de un portero inteligente.
- Instalar el sistema de video portero inteligente controlado mediante un dispositivo móvil mediante una red wifi.
- Comunicar el videoportero mediante una red wifi a un dispositivo móvil.

#### **1.5 Alcance**

El siguiente proyecto de implementar un sistema de video portero controlado mediante un dispositivo móvil utilizando una red Wifi después de ser desarrollado se implementó en el exterior de la vivienda con el fin de desarrollar una herramienta para la seguridad, el video portero inteligente controlado mediante un dispositivo móvil utilizando una red Wifi para precautelar la integridad de las personas que están dentro de la vivienda con el fin de demostrar que el proyecto es seguro, la instalación de la aplicación móvil para tener acceso al videoportero inteligente al timbrar la notificación llega como llamada además llega una notificación al correo electrónico con un mensaje incluido (Sandoval, 2021).

El principal componente para toda la comunicación es la red Wifi de la vivienda ya que es utilizado con direcciones LAN como base fundamental donde tiene diferentes direcciones para comunicación con el videoportero mediante internet para obtener la trasmisión de audio como del video mediante la aplicación. Para poder obtener la notificación en el teléfono móvil del videoportero se utiliza una plataforma donde el servicio es gratuito atreves de esta aplicación es posible enviar un mensaje de notificación desde el servidor al dispositivo móvil manteniendo conectado con la red Wifi de la vivienda tienen que estar todos los dispositivos conectados a la misma red Wifi y tener una buena conexión de internet. Recalcar que solo los dispositivos Android que se encuentran conectados a la red Wifi donde está conectado el video portero podrá tener acceso al video, audio, en el caso de estar fuera de la vivienda llegará un correo electrónico con un mensaje "hola familia, una visita se encuentra en este momento en la puerta de su casa", además los dispositivos deben estar registrados al correo electrónico correspondiente para tener acceso a las notificaciones cuando alguien timbre el video portero inteligente (ARAUJO, 2015).

#### **Capítulo ll**

#### **2. Marco teórico**

#### <span id="page-20-0"></span>**2.1 Historia del video portero**

Los primeros videoporteros Nacionales empezaron a fabricarse a partir de 1980, fabricados con pantallas de tubo de vacío, ocasionalmente todavía podemos encontrar algún modelo de esa época funcionando, desde entonces se ha evolucionado bastantes marcas y modelos, pero lo realmente interesante es la evolución del diseño y la tecnología, dónde cada fabricante, en los diferentes años a empleado una tecnología diferente para comunicarse entre las diferentes partes y sistemas de la instalación (Estupiñan, 2021).

Actualmente muchas de las cámaras de las placas de calle son de color negro o plomo, al igual que las pantallas TFT o LDC de los monitores y pueden llegar desde los antiguos 0,3 MPx a los 3 MPx, disponen de teclado retroiluminado, la voz y el video son de alta calidad, existen con menos similitud a los teléfonos móviles, encapsulados metálicos, cristales de seguridad, botones inviolables, tornillos antirrobo, todo ello para llegar a la vanguardia en sistemas de comunicación de Videoporteros (BATES, 2014).

En estos últimos 30 años, han existido instalaciones de 8 hilos comunes, de 7 hilos, o los más actuales de 5 hilos, 4 hilos, 3 hilos y los nuevos de 2 hilos, y los inalámbricos, Actualmente la tecnología digital permite usar los video porteros inalámbricos, dependiendo de la distancia con una red wifi, la más extendida sobre todo por fabricantes italianos y la tendencia para el mercado. Se especifica un equipo electrónico con visualización de imágenes, video desde la parte interna de la vivienda que ejecuta funciones reemplazando la tarea de un portero, automatizando dichas acciones de la persona. La primera placa la utiliza específicamente la persona visitante a casa, que por medio de un timbre el cual el individuo podrá comunicarse con la

persona que está en el interior de la casa contestando preguntas que puede hacerle el dueño de casa antes de abrirle la puerta (Blanco, 2017).

# **Figura 2.**

*Evolución del video portero*

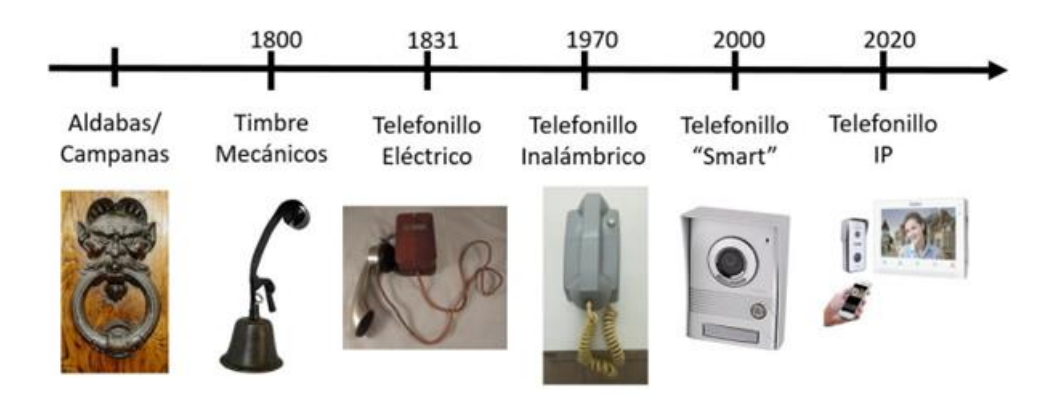

*Nota.* El siguiente gráfico representa al principio y evolución del video portero hasta la actualidad.

#### **2.2 Introducción de los sistemas de comunicación y navegación**

Los sistemas de comunicación hoy en día el internet es muy usado ya que ha alcanzado una gran demanda en diferentes procesos para el desarrollo de la mayoría de actividades con la ayuda del internet es posible obtener resultados a distancia de alta calidad o monitoreo a distancia de alta calidad de distancia se realiza con una estructura de cliente ya que al utilizar una Raspberry PI 3 obtenemos una mini computadora la cual brinda más eficaz la comunicación y navegación (Pi, 2019).

#### *2.2.1 Raspberry Pi 3*

Es una microcomputadora (fundación Raspberry Pi) que trabaja para dar accesibilidad al poder computacional a personas alrededor de todo el mundo, la cual trabaja con el sistema operativo Raspberry Pi OS (software basado en el software libre). También trabaja con otros sistemas operativos que han sido desarrollados exclusivamente para estos dispositivos por lo general es usado para aprendizaje de programación y proyectos de investigación e innovación fácil conectividad a puertos y pines de comunicación que permite el uso de lenguajes de programación como Python, Java (Armendaris, 2018).

- Tarjeta memoria Micro SD para ejecutar.
- Teclado y mouse con conexiones USB.
- Fuente de energía de 5V y 2-2.5 [Amp] con conexión micro-USB.
- Red Wifi

#### **2.3 Modelos de Raspberry Pi**

Debido a que la fundación Raspberry Pi se mantiene innovando en sus productos (principalmente en el nivel de procesamiento y en la conectividad), se puede escoger diferentes modelos de acuerdo a las características que se requieran en el proyecto, así mismo las diferentes versiones mantienen varias características comunes que permiten la compatibilidad de accesorios útiles en el momento de realizar proyectos con estos dispositivos para poder ocupar esta microcomputadora.

#### *2.3.1 Raspberry Pi Zero W*

La Raspberry Pi Zero W (cuya imagen podemos observar en la Figura 3) es la microcomputadora de menor tamaño creada por la fundación Raspberry Pi con un procesador Broadcom BCM2835 que mantiene una frecuencia de procesamiento de 1 GHz con bajo consumo de energía con una memoria RAM de 512 MB para almacenar los programas en ejecución mientras el Video Portero se encuentre encendido que permite conectar dispositivos USB mediante un adaptador y así poder navegar la microcomputadora ocupando teclado o mouse este modelo tiene una tarjeta WLAN con una antena que permite el uso de las frecuencias 2.4 GHz del protocolo IEEE 802.11 b/g/n y Bluetooth 4.1 así como (Bluetooth Low Energy) (Lopez, 2015).

# **Figura 3.**

*Raspberry Pi Zero* 

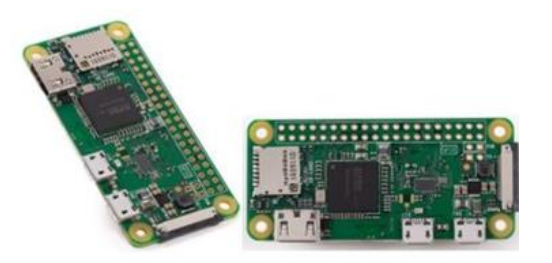

*Nota.* Raspberry Pi Zero tiene un procesador de cuatro núcleos de 64 bits, aporta hasta un 40 % más de rendimiento que el Raspberry Pi Zero.

#### *2.3.2 Raspberry Pi 1 modelo A*

Reemplazo en el 2014 a la Raspberry Pi 1 Modelo A este dispositivo tiene un procesador Broadcom BCM2835 que mantiene una frecuencia de procesamiento de 700 MHz con bajo consumo de energía el modelo de Raspberry Pi se alimenta de un voltaje de 5V con una corriente de 2A, energía que puede ser conectada mediante un puerto Micro-USB que servirá únicamente para este propósito (Pi, 2019).

**Figura 4.** *Imagen de Raspberry Pi 1 Modelo A*

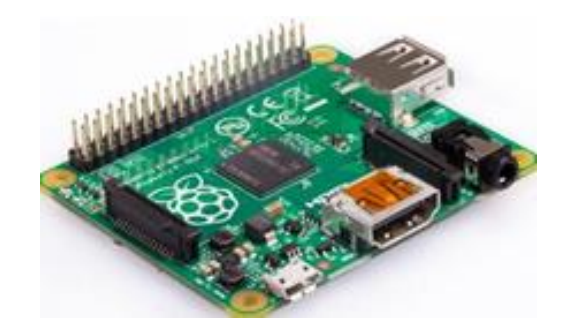

*Nota.* En el siguiente gráfico se observa la Raspberry Pi con todos sus componentes.

# **Tabla 1.**

*Características de la Raspberry Pi 1 Modelo A*

**Raspberry Pi 1 Modelo A**

Memoria Ram de 512 MB SDRAM

Puerto Ethernet 10/100 Base T

1 puerto USB

Conector de display de 15 pines DSI

Conector de cámara que contiene es de 15 pines MIPI CSI-2

Dimensiones 66 x 56 x 14 mm

*Nota.* Esta tabla muestra cuales son las características de la Raspberry Pi 1 Modelo A.

### *2.3.3 Raspberry Pi 2 Modelo B*

La Raspberry Pi Modelo B cuenta con un procesador Broadcom BCM2836 que mantiene una frecuencia de procesamiento de 900 MHz con bajo consumo de energía este modelo de Raspberry se alimenta de un voltaje de 5V con una corriente de 2A, cuya fuente de energía que puede ser conectada mediante un puerto Micro-USB que servirá únicamente para este propósito (Blanco, 2017).

# **Figura 5.**

*Imagen de Raspberry Pi 2 Modelo B*

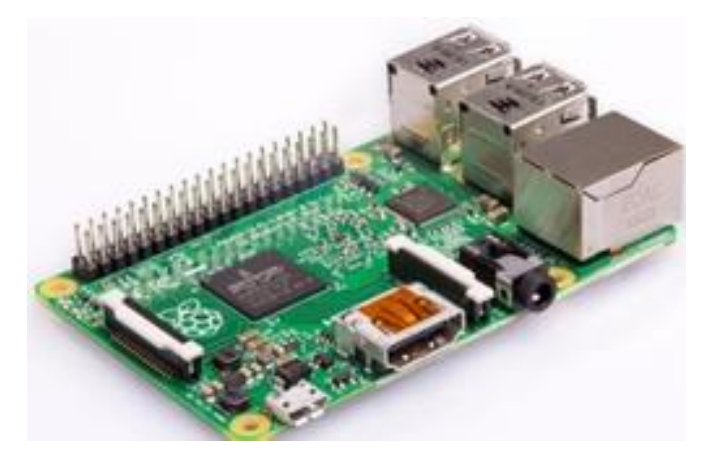

*Nota.* En el gráfico se puede observar la placa de la Raspberry Pi 2 Modelo B con entradas USB, también sus pines de entradas y salidas.

## **Tabla 2.**

*Características de la Raspberry Pi 2 Modelo B*

# **Raspberry Pi 2 Modelo B**

Memoria Ram de 1 GB SDRAM Puerto Ethernet 10/100

4 puerto USB

Conector de display de 15 pines DSI

Cámara que contiene es de 15 pines MIPI CSI-2

Dimensiones 85 x 56 x 17 mm

Salida analógica de audio y video con un jack de 3.5 mm

Puerto HDMI

*Nota.* En la tabla muestra con las características específicas de la Raspberry Pi 2 Modelo B.

# *2.3.4 Raspberry Pi 3*

La imagen de esta micro computadora se la puede observar en la Figura 6, esta es una de las últimas versiones desarrolladas por la fundación Raspberry Pi con mayor velocidad de procesamiento y conectividad inalámbrica.

# **Tabla 3.**

*Características de la Raspberry Pi 3*

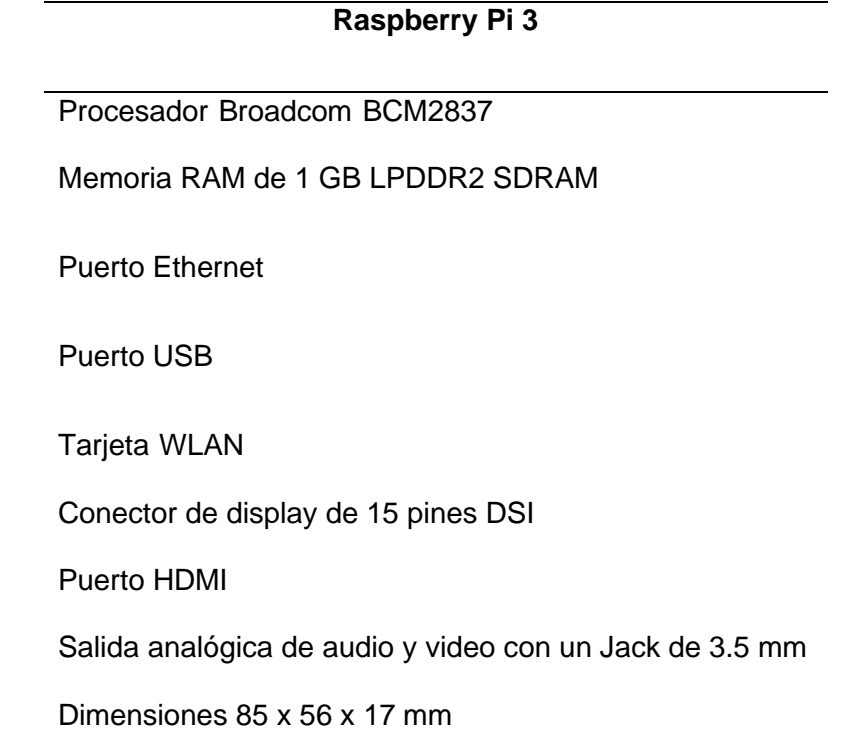

*Nota.* En la siguiente tabla se puede ver las características de la tarjeta Raspberry Pi 3.

# **Figura 6.**

*Imagen de la Raspberry Pi 3*

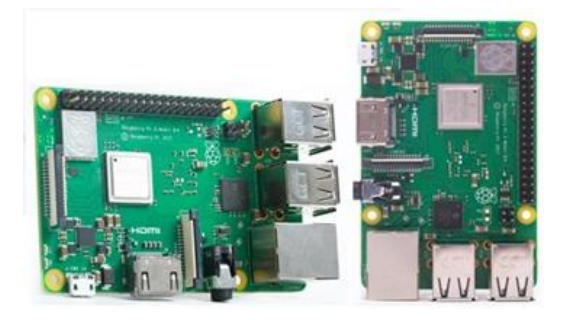

*Nota.* En el siguiente gráfico se puede observar la entrada de la cámara los puertos USB pines analógicos y digitales entrada de audio como la entrada del HMI.

# *2.3.5 Raspberry Pi Modelo A*

La Raspberry Pi 3 Modelo A cuenta con un procesador Broadcom BCM2837B1 que mantiene una frecuencia de procesamiento de 1.4 GHz con bajo consumo de energía este modelo de Raspberry se alimenta de un voltaje de 5V con una corriente de 2.5A, cuya fuente de energía que puede ser conectada mediante un puerto Micro-USB que servirá únicamente para un propósito (RASPBERRY, 2018).

# **Figura 7.**

*Imagen de la Raspberry Pi 3 Modelo A*

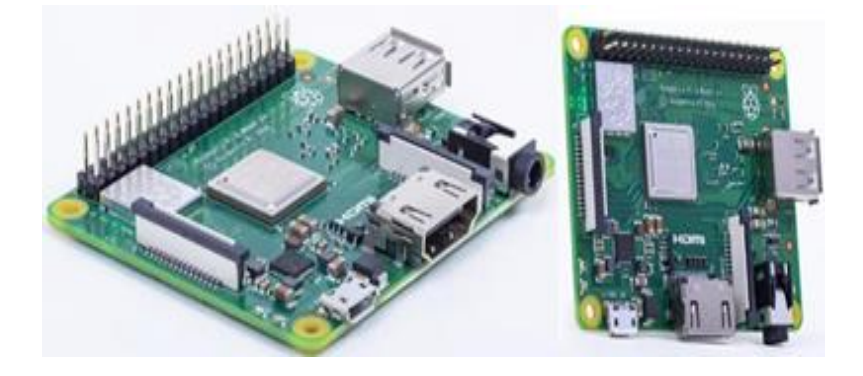

*Nota.* En la siguiente imagen se observa los puertos de entrada y salida que cuenta la Raspberry Pi 3 Modelo A.

#### **Tabla 4.**

*Características de la Raspberry Pi 3 Modelo A*

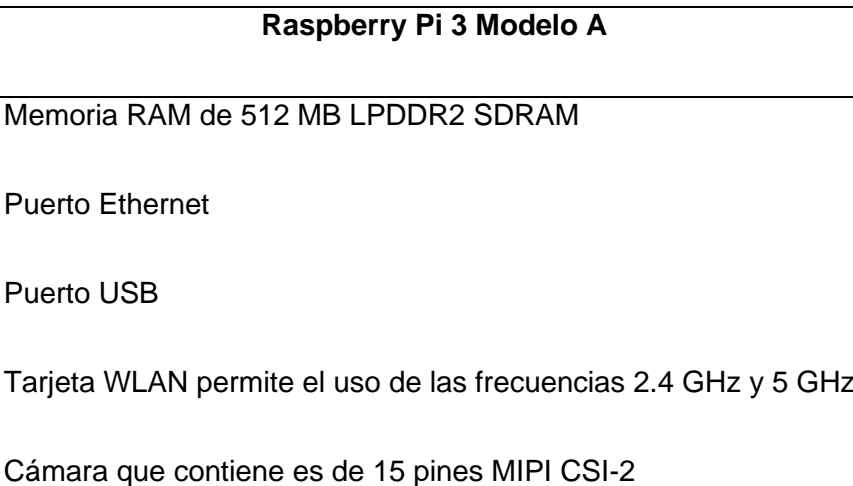

Puerto HDMI

Dimensiones 65 x 56 x 14 mm

*Nota.* Esta tabla muestra las características más relevantes de la Tarjeta Raspberry Pi 3 Modelo A.

# *2.3.6 Características de los diferentes Modelos de Raspberry Pi*

**Pines GPIO:** Una de las principales características que ha mantenido en los diferentes modelos que se encuentran en el mercado, es la cantidad de pines GPIO (General Purpose Input/Output, Entrada/Salida de Propósitos General) en los primeros dos modelos de Raspberry Pi, los Modelos A y B fueron fabricados con 26 pines GPIO pero a partir de los Modelos A y B, aparte de tener estos 26 pines GPIO (que se mantienen en el mismo orden para mantener compatibilidad con accesorios ya existentes para modelos previos) se incluyeron 14 pines GPIO dando un total de 40 pines GPIO, esta configuración de pines GPIO donde se mantiene hasta los últimos

modelos en la actualidad que salieron al mercado en el 2018 los Modelos 3B y 3A, al igual que su último Modelo 4B que salió al mercado en el 2020.

**Memoria ROM:** La característica principal es el uso de tarjetas Micro SD la misma que contendrá el Sistema Operativo de la Raspberry Pi 3.

# **Figura 8.**

*Pines de la Raspberry Pi 3 utilizada en el proyecto* 

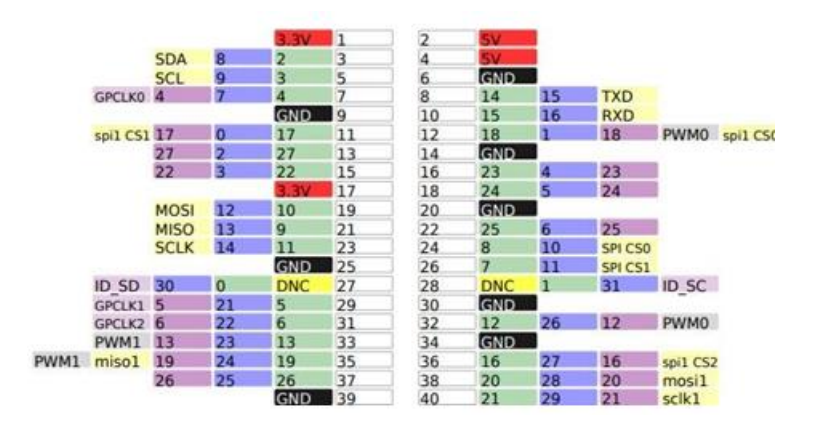

*Nota.* En la siguiente figura se observa los pines de la Raspberry Pi 3 donde se podrá identificar que pines se va utilizar con respecto al proyecto.

#### *2.3.7 Unidad de procesamiento graficó (GPU)*

**Puerto USB:** El principal conector que se ha mantenido en los diferentes modelos de la Raspberry Pi es el puerto USB 2.0 permitiendo la conexión de periféricos como teclado, mouse o tarjetas de memoria USB, los distintos modelos tienen diferente cantidad de puertos USB, y otra diferencia es con los modelos Raspberry Pi Zero y Zero W, que tienen un puerto Micro USB OTG (On-The-Go) para reducir el tamaño de la tarjeta considerablemente.

**Puerto HDMI:** El conector que contienen los dispositivos es un puerto HDMI que permite observar el Shell determinado por el S.O, sea este CLI (Command-Line Interface) o GUI (Graphical User Interface). De igual forma para poder reducir el tamaño en las Raspberry Pi Zero y Zero W se ocupó un puerto Mini-HDMI para estos modelos, así como la Raspberry Pi 4B que posee 2 puertos Mini-HDMI, permitiendo al usuario conectar 2 pantallas a esta tarjeta Raspberry Pi, donde se puede conectar un adaptador y de esta manera conectar un cable HDMI ordinario a la Raspberry Pi 3.

**Fuente de energía:** Todos los modelos de Raspberry se alimentan de un voltaje de 5[V], con alguna variación en la corriente que se encuentran entre 2 y 2.5[A], cuya fuente de energía puede ser conectada mediante un puerto Micro-USB que sirve únicamente para este propósito.

#### **2.4 Raspberry Pi 3**

La Raspberry Pi 3 de la tarjeta micro computadora se la puede observar son de las últimas versiones desarrolladas por la fundación Raspberry Pi con mayor velocidad de procesamiento y conectividad inalámbrica.

Este nuevo microordenador ha supuesto un rediseño absoluto de la placa, manteniendo el mismo tamaño y la misma posición de los elementos que en el modelo Raspberry Pi 3A (algo importante, ya que nos valen las mismas cajas), pero ha cambiado el procesador por otro más potente que funciona a 1.4 GHz y además mejora la conectividad e incluyendo Bluetooth 4.2, BLE, Wi-Fi a doble banda 2.4 Ghz y 5 Ghz y, además, la tarjeta de red, Gigabit Ethernet, ya no está limitada a los 100 Mbps, sino que es capaz de alcanzar los 300 Mbps al funcionar sobre USB 2.0.

La Raspberry Pi 3 es la versión con mayor capacidad de procesamiento y mayor memoria RAM lo que permite la ejecución rápida de los programas necesarios para el funcionamiento del Video Portero, como también tiene desventajas de este modelo es su alto costo y mayor tamaño en comparación a la Raspberry Pi Zero W.

Gracias a distintos desarrolladores que desean aportar al avance de Raspberry Pi 3 dándole mayor funcionalidad con accesorios conectados a diferentes puertos como los pines GPIO, USB u otros, junto con el software que controlan estos dispositivos, es posible desarrollar proyectos de forma más complejos de mejor calidad sin la necesidad de diseñar el hardware, permitiendo.

# **Tabla 5.**

*Características de la Raspberry Pi 3*

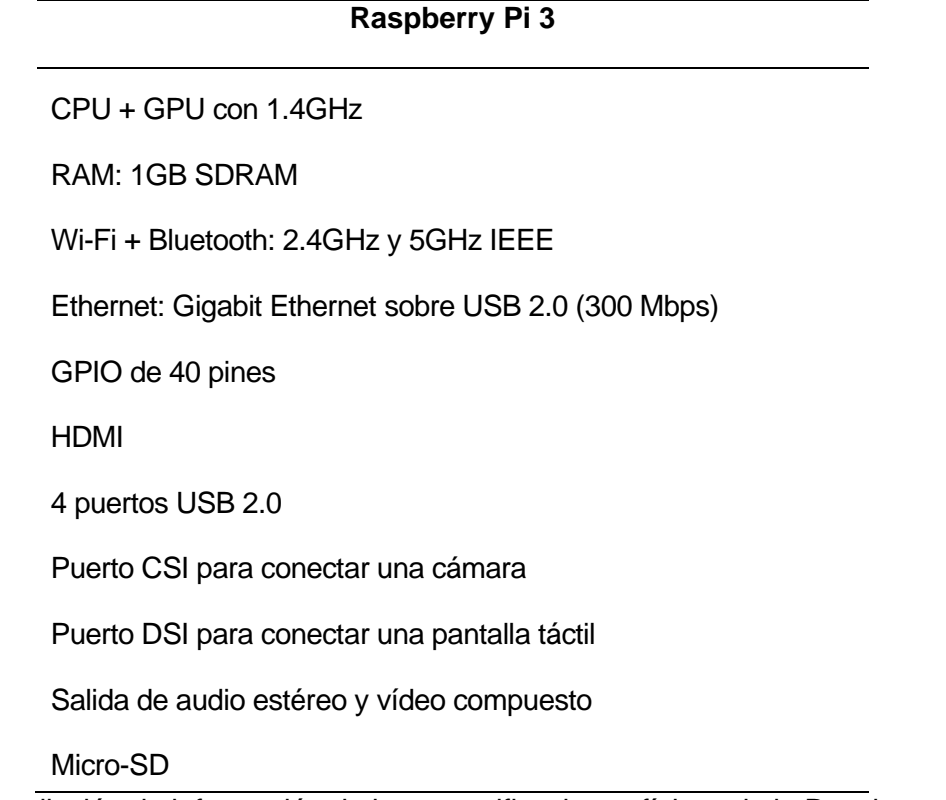

*Nota.* Recopilación de información de las especificaciones físicas de la Raspberry Pi 3.

#### **2.5 Cámara compatible con Raspberry Pi 3**

El diseño de la Raspberry Pi 3 desde el principio del uso de cámaras y displays en sus dispositivos, por esta razón todos sus modelos tienen una entrada exclusiva para el uso de una cámara, así como la inclusión de librerías para el uso de esta, mediante líneas de instrucciones en un terminal de comandos, o mediante el desarrollo de software que permita el uso de la cámara del modo el programador lo desee. De esta forma para este proyecto se consigue la cámara para poder probar y usar la mejor, teniendo como única diferencia el ángulo de captura del lente de la cámara.

### **Tabla 6.**

*Características de la cámara* 

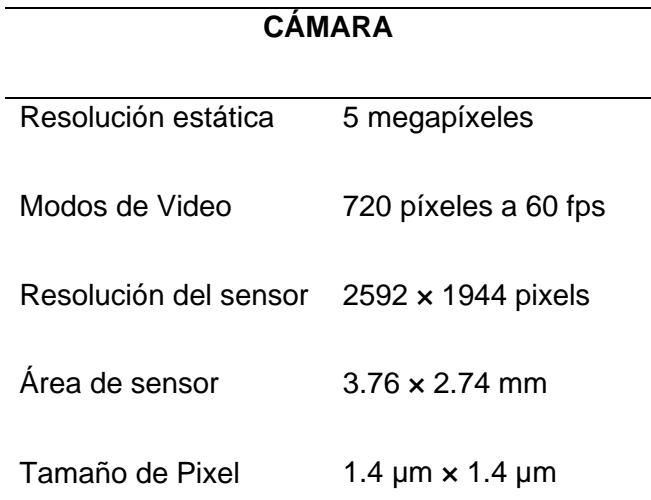

*Nota.* Se ha recopilado información acerca de las especificaciones físicas de la cámara Raspberry Pi.

# **2.6 Módulo de audio**

El módulo de audio obtenido tiene como nombre "Re Speaker 2-Mics Pi HAT, es compatible con todos los modelos de Raspberry Pi, tiene dos interfaces de entrada de audio (Micrófonos) y la posibilidad de conectar interfaces de salida como un parlante de 8 ohm en un conector de dos pines o audífonos en el conector Jack de audio 3.5 mm. A parte de estas características tenemos las siguientes.

# **Tabla 7.**

*Características del módulo de audio*

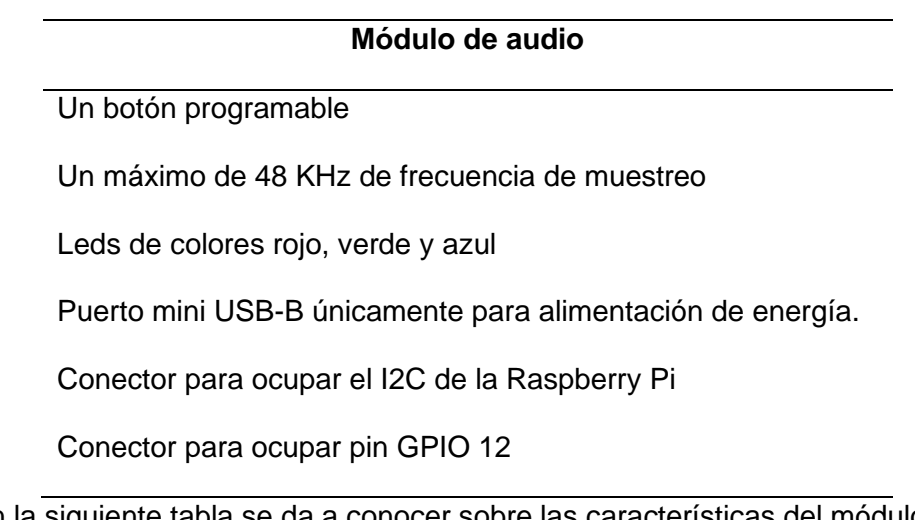

*Nota.* En la siguiente tabla se da a conocer sobre las características del módulo de audio.

# **Figura 9.** *Módulo de audio de Raspberry Pi*

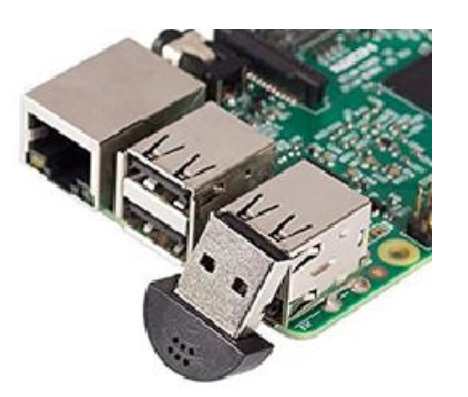

*Nota.* En la siguiente figura se puede observar el módulo de audio con entrada USB.

#### **2.7 App Inventor**

App Inventor es una herramienta web de programación visual y con ella vas a poder crear tus propias Apps para dispositivos Android la App Inventor no necesitas tener unos extensos conocimientos sobre sintaxis de programación, ya que mediante la unión de bloques vas a poder dotar de instrucciones a los componentes que vayan a formar tus Apps, creando desde aplicaciones muy simples hasta aplicaciones mucho más complejas.

# **Visor**

Este apartado del entorno muestra lo que se verá en la App una vez la instales o simules en un dispositivo. Mediante los componentes de la sección de paleta que irás arrastrando al visor, se irá generando el aspecto visual de tu App.

#### **Componentes**

Cada vez que se añada un componente al visor de tu App, se irá generando una lista de éstos, de manera que podrás identificar rápidamente con qué objetos estás trabajando en todo momento donde se pueda renombrar o eliminar un elemento no deseado, lo tienes que hacer mediante la sección del entorno.

#### **Propiedades**

Al igual que cada vez se añade un elemento al Visor, éste se añade a una lista dentro del apartado de componentes de manera automática, también se va a generar la sección de propiedades donde se van a poder modificar ciertos parámetros del componente del visor seleccionado al aspecto de un botón, de la imagen que se vaya a utilizar.

#### **Bloques**

Se deberá desarrollar visualmente tu App agregando y distribuyendo los componentes dentro de la pantalla, pero también deberás programar con bloques el comportamiento de estos componentes, para ello como se ha visto antes la sección de bloques de cada objeto o componente tiene una serie de instrucciones organizadas por secciones de manera predeterminada.

#### **Capítulo lll**

#### **3. Desarrollo del tema propuesto**

En el presente proyecto de titulación se desarrollará un trabajo que cubra con las necesidades de una vivienda que se encuentra ubicada en Ambato, que obtendrá un video portero inteligente en el presente capítulo se detalla paso a paso la implementación de un video portero controlado mediante un dispositivo móvil utilizando una red Wifi.

Para la implementación del videoportero se tuvo en cuenta la información requerida por parte del propietario de la vivienda por muchos robos ocurridos alrededor, en lugares cercanos se han producido robos al ser un sistema que necesita realizar pruebas de los componentes electrónicos que esté funcionando correctamente, hasta cumplir con los objetivos para un óptimo funcionamiento del video portero.

#### **3.1 Levantamiento de información**

En el proceso de desarrollo se realizó un cronograma de actividades tomando en cuenta los siguientes puntos:

- Filosofía de diseño
- Raspberry Pi 3
- Descargar el sistema operativo
- Instalar el sistema operativo y el software aplicativo
- Activar VNC
- Instalación de componentes en la Raspberry Pi 3
- Programación en Python
- Código en GitHub
- Aplicación Android
- Protección metálica

El presente video portero está enfocado para mayor seguridad de la vivienda beneficiada al esfuerzo requerido en la instalación de los componentes que conforma el video portero inteligente que está descrita. El diseño y análisis de los elementos estructurales que están actualizados por parte fundamental a los videoporteros ya están en el mercado que se puede encontrar de diferentes tamaños como diferentes precios donde presenta un diseño de plástico con una protección de metal para más seguridad del video portero.

#### **3.2 Raspberry Pi 3**

Raspberry Pi es una placa del ordenador desarrollada en el Reino Unido por la fundación Raspberry Pi. La idea del proyecto se concibió en 2006 como una solución orientada a entornos educativos para estimular la enseñanza de ciencias de la computación en las escuelas. Esta placa incluye procesador, memoria RAM, ranura para tarjetas SD, conectores USB, vídeo RCA, Conexión Jack de 3,5 pulgadas para audio, conector HDMI.

#### **Tabla 8.**

*Características de la Raspberry Pi 3*

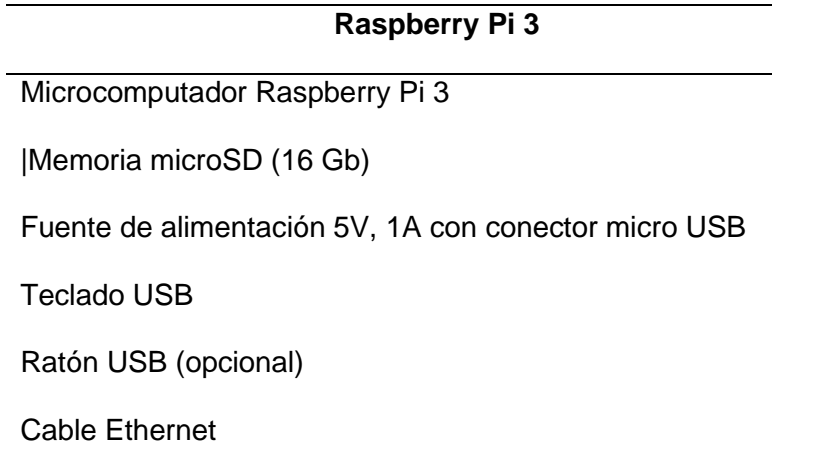

*Nota.* En la siguiente tabla se observan las características más relevantes de la tarjeta Raspberry Pi.

#### **3.3 Descarga del sistema operativo**

Para la tarjeta Raspberry Pi existen varios Sistemas Operativos (SO) disponibles, pero es Raspbian el SO de diseño nativo para esta tarjeta que el sistema puede ser distribuido también por Linux compilada especialmente para esta plataforma para facilitar el proceso, existe un gestor de instalación llamado NOOBS. Puede descargarse de la página oficial de Raspberry en el campo NOOBS Offline, seleccione el botón Download ZIP, el archivo tiene un tamaño superior a 1Gb.

# **Figura 10.**

*Página de descarga del sistema operativo Raspberry Pi*

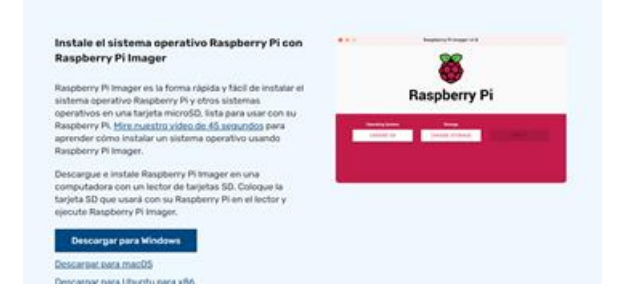

*Nota.* En la figura se puede observar la página principal del sistema operativo de la Raspberry Pi de donde se descargará para poder instalar.

En la carpeta de descargas, busque el archivo "NOOBS\_v2\_2\_0.zip", seleccione y haga doble clic para descomprimirlo.

# **Figura 11.**

*Interfaz del explorador de Windows, carpeta de descarga*

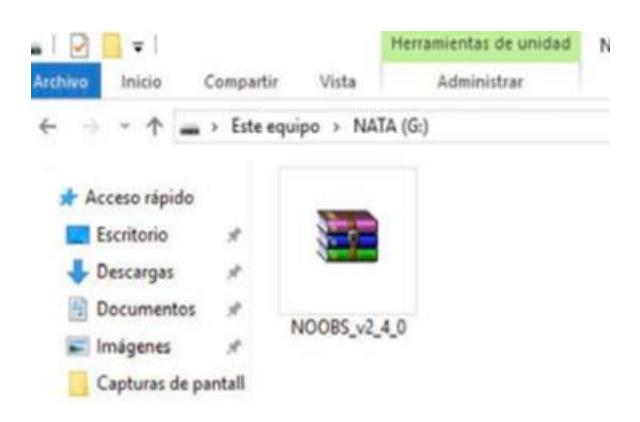

*Nota.* En la figura se puede observar la descarga del sistema operativo para descomprimir para instalar en la tarjeta de memoria.

Descomprima NOOBS en la tarjeta micro SD.

# **Figura 12.**

*Ruta para descomprimir el sistema operativo Raspberry Pi 3*

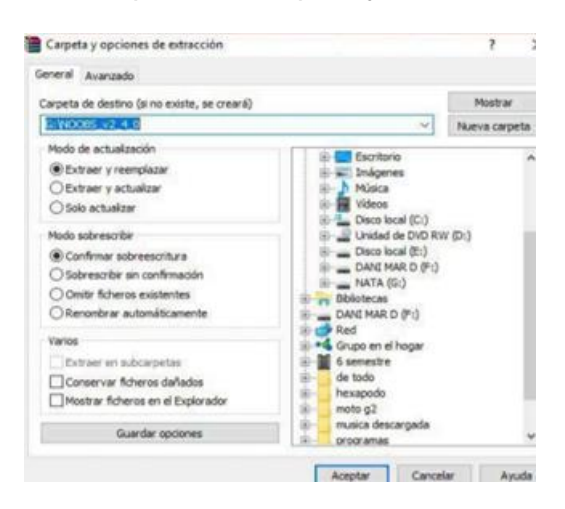

*Nota.* En la figura se puede observar la carpeta descomprimida del sistema operativo.

Siguiendo de esta forma queda listo el instalador con todos los paquetes que requiere para instalar el sistema operativo, paquete de oficina, software de programación y aplicativos accesorios.

# **Figura 13.**

*Carpeta de instalación para la Raspberry Pi*

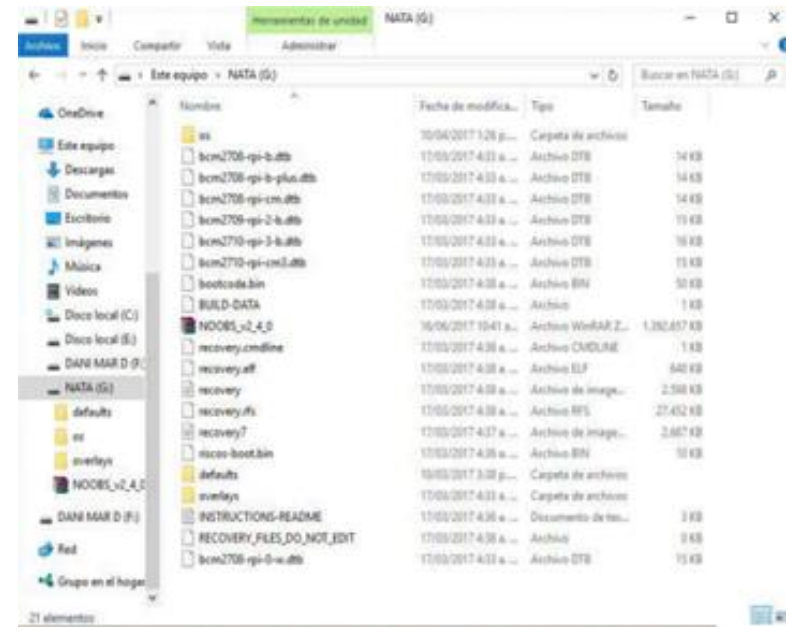

 *Nota.* En la figura se ve la carpeta de instalación lista para descomprimir el sistema operativo.

# **3.4 Instalar el sistema operativo y el software aplicativo**

Inserte la tarjeta micro SD en la Raspberry Pi, conecte teclado, ratón, monitor,

cable Ethernet y el cable de alimentación a 5V.

# **Figura 14.**

*Instalación de la SD Card en el sistema de Raspberry Pi*

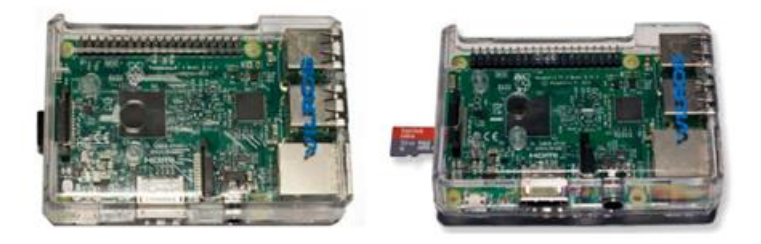

*Nota.* Instalado el sistema operativo en la tarjeta de memoria procedemos a introducir en la Raspberry Pi.

Al encender el microcomputador Raspberry Pi, encontrará el gestor de instalación en la tarjeta microSD, ejecutando para iniciar la instalación del sistema operativo.

# **Figura 15.**

*Interfaz de instalación de NOOBS para Raspberry Pi*

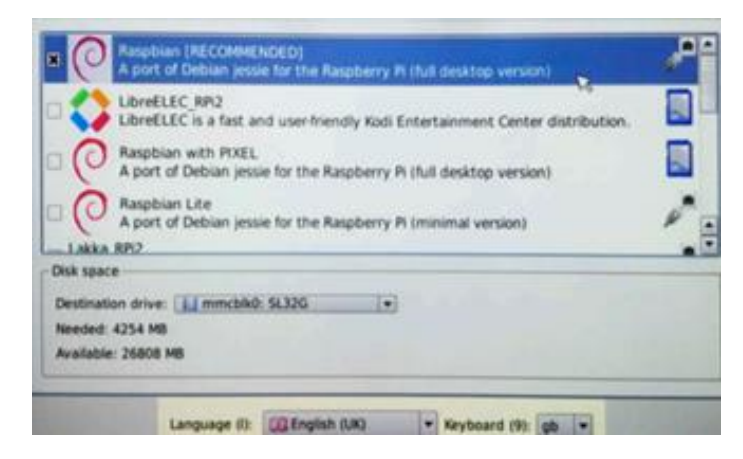

*Nota.* Al entrar a la interfaz de la Raspberry Pi observamos que sistema operativo se instaló en la Raspberry Pi.

La ventana inicial brinda la posibilidad de instalar varios sistemas operativos seleccione Raspbian y haga clic sobre el ícono de instalar (parte superior izquierda de la ventana). Aparecerán algunas ventanas de advertencia, léalas y haga clic en aceptar, esperar a que se instale el SO Raspbian y todo el paquete de aplicativos (tomará alrededor de una hora).

## **Figura 16.**

*Procedimiento de instalación del sistema operativo Raspbian*

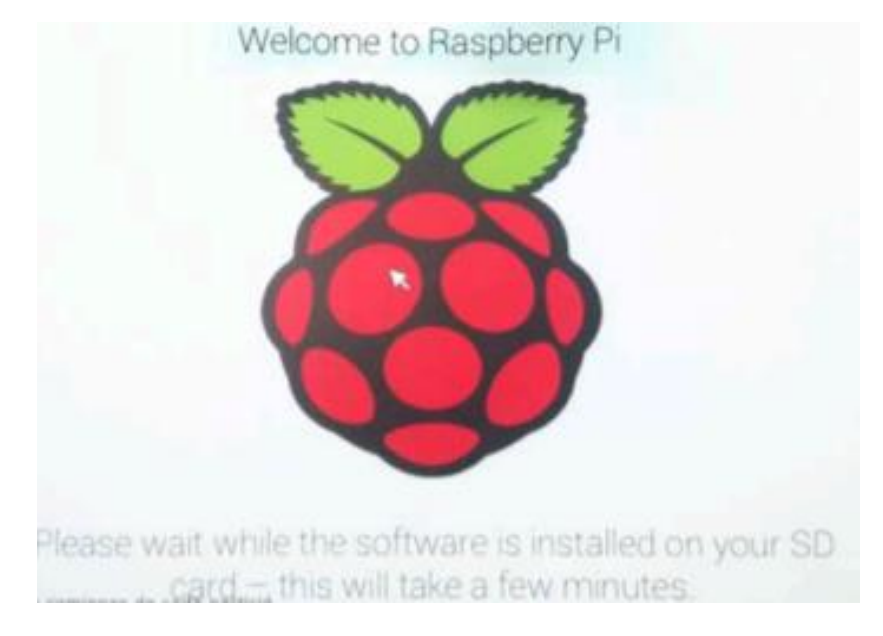

*Nota.* Se inicio el sistema operativo donde nos sale como imagen en toda la pantalla que se está cargando.

Al terminar la instalación, ingresar a Pixel, el entorno gráfico de Raspberry Pi

# **Figura 17.**

*Finalización de la instalación de Raspberry Pi en la SD Card*

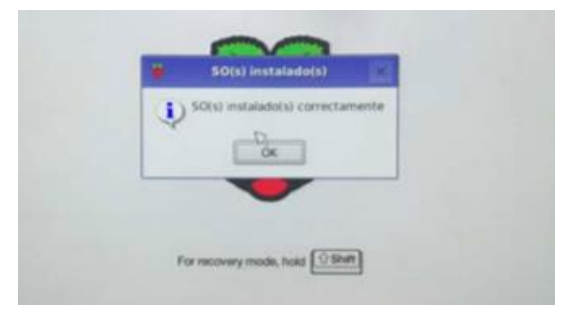

*Nota.* Al terminar de cargar el sistema operativo en una ventana pequeña se instaló correctamente el sistema operativo en la Raspberry Pi.

La barra de tareas y programas están ubicados en la parte superior del extremo izquierdo se encuentra el botón "Raspberry" con el menú de programas donde estos se encuentran organizados en aplicativos de programación, oficina, Internet, juegos, accesorios, help y preferencias.

# **Figura 18.**

*Descripción del escritorio de trabajo de Raspberry Pi*

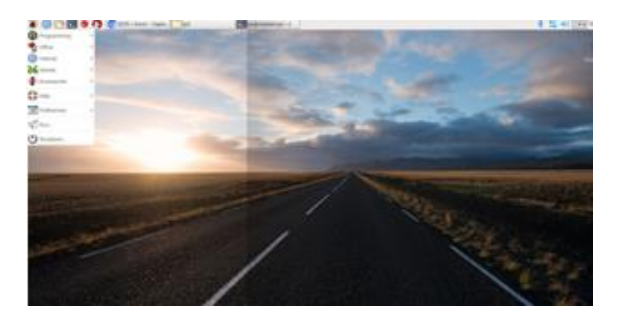

*Nota.* En la pantalla principal de Raspberry Pi se puede observar que nos da acceso a navegar.

# **3.5 Activación VNC**

Para tener acceso con el puerto 5900 activar VNC en configuraciones de Raspberry, preferencias, interfaces activar VNC.

# **Figura 19.**

*Activación del VNC*

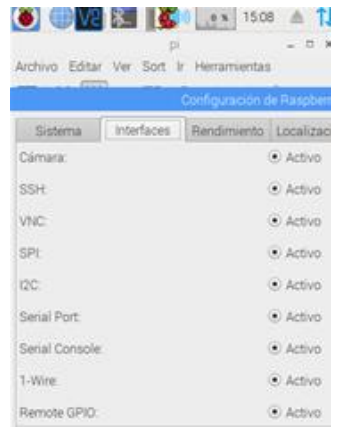

*Nota.* Activamos el VNC donde vamos a entrar a la interfaz de Raspberry Pi.

La ventana de programación reiniciar la Raspberry Pi con el código reboot

# **Figura 20.**

*Reiniciar la Raspberry Pi*

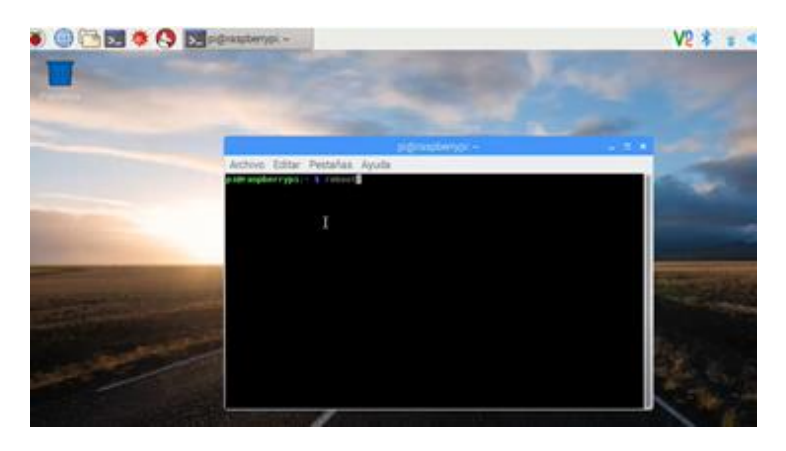

*Nota.* Enviamos a la Raspberry Pi a reiniciar e ingresar con el VNC.

Se puede conectar con la Raspberry pi con una programación el puerto 5900

Mediante el programa VNC.

# **Figura 21.**

*Programa VNC para controlar la Raspberry Pi*

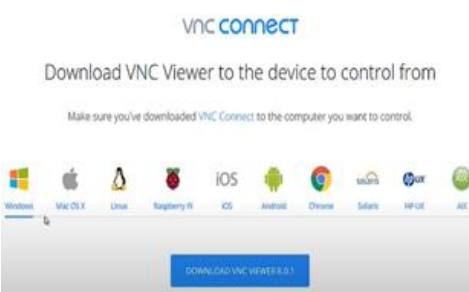

*Nota.* En la página principal del VNC iniciar la descarga del programa.

Para poder ver qué puerto está conectado la Raspberry Pi utilizar el comando ifconfig para obtener la dirección IP en el programa introducir el usuario y la contraseña de la Raspberry pi accediendo con el protocolo TCP accediendo con el puerto 5900.

# **Figura 22.**

*La dirección IP de la Raspberry Pi*

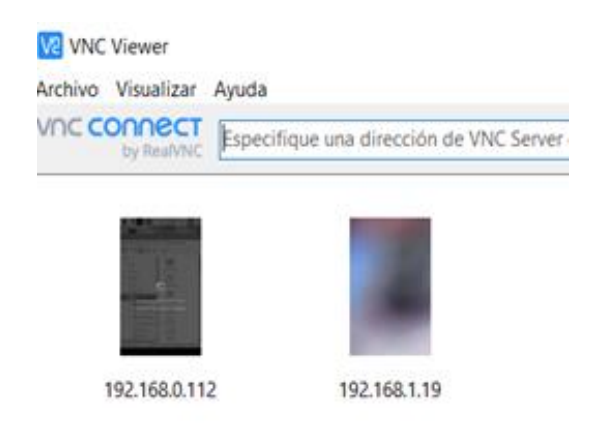

*Nota.* se instalado el programa VNC para entramos con la IP del internet donde nos pide el usuario y la contraseña.

# **3.6 Comando para habilitar la cámara**

Habilitar la cámara con sudo raspi-config

sudo raspi-config

Navegamos hasta la interfacing options, luego seleccionamos cámara con el

Intro, luego seleccionar yes y reiniciamos la Raspberry con el comando reboot.

sudo raspistill -o test.jpg

Con el comando sudo raspistill -o test.jpg donde hace una captura la cámara y genera una imagen, si genera error lo más probable que la cámara no esté conectada correctamente.

### *3.6.1 Habilitar micrófono*

Habilitamos con el comando alsamixer c 1

Al presionar F4 se puede abrir la configuración de captura y su volumen se

puede subir a 100 presionando ESC para salir.

Para probar la captura de audio con el siguiente comando.

alsamixer  $-c$  l

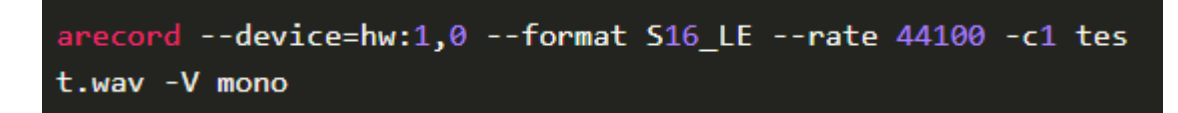

Presionando ctrl-c para detener, se genera un archivo de audio en su directorio

local llamado test.wav para reproducir el archivo de audio.

aplay test.wav

Con el comando sudo alsactl store se guarda la configuración para que ar reiniciar a la Raspberry pi.

#### *3.6.2 Habilitar las videollamadas*

Para crear el video llamas es gratis y fácil de usar configurando el sitio para usar la cámara, micrófono.

> Camera: mmal service 16.1 Microphone: USB PnP Sound Device, USB Audio-Default Audio Dev *ice*

#### **3.7 Código en GitHub**

[GitHub](https://github.com/) es el más importante repositorio de código fuente de internet.

A este sitio acuden desarrolladores de aplicaciones web, tanto profesionales como aficionados para subir y almacenar el código fuente de sus proyectos y compartirlo con otras personas de esa forma el proyecto queda a disposición de una enorme comunidad, que puede opinar, comentar, colaborar y contribuir mejorando el código, encontrando errores y perfeccionándose.

Mediante la opción gratuita se puede utilizar el servicio, siempre que se trate de proyectos de código abierto, solo es necesario convertirse en miembro registrándose con una la programación completa se encuentra en **ANEXO A**.

#### **3.8 Instalación de componentes en la Raspberry Pi**

La parte trasera de la carcasa se utiliza para la Raspberry Pi ya conectado los componentes el micrófono, alimentación de 5V y la red LAN fijamos bien a la carcasa que no se despegue.

# **Figura 23.** *Instalar la Raspberry Pi a la carcasa*

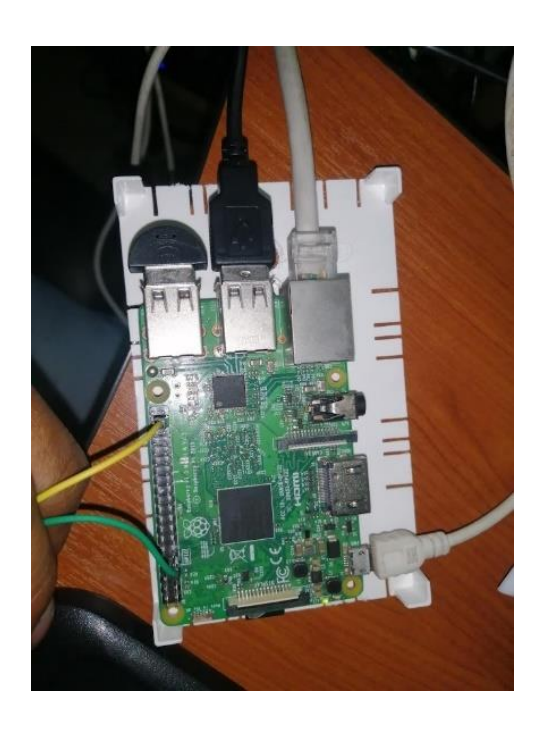

*Nota.* Ya instalada la Raspberry Pi en la carcasa de plástico sujeta con silicona.

#### *3.8.1 Instalación del pulsador*

Para el pulsador usamos un interruptor de presión momentánea de color rojo por lo que requería dos cables como un botón normal, para conectar el botón a la Raspberry pi escoger dos cables y pelar en los extremos de un lado de los cables, en el otro extremo los conectores hembra.

Adjuntar el pulsador usando un taladro con una broca a la carcasa instalamos el pulsador correctamente conectado.

# **Figura 24.**

*Instalar el pulsador a la carcasa*

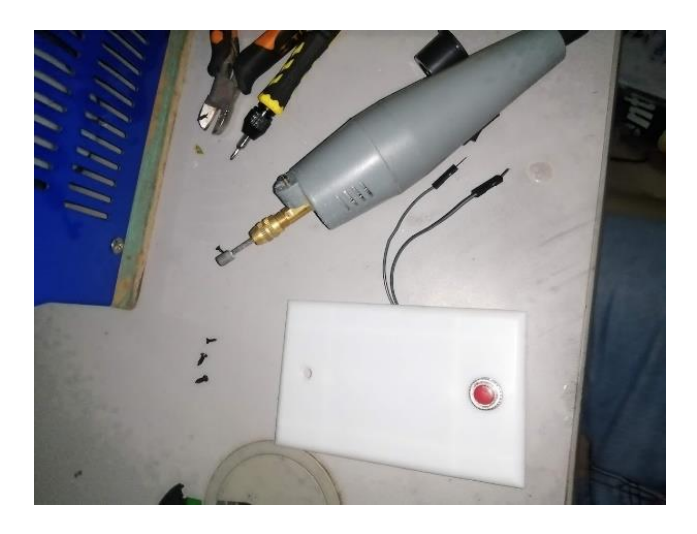

*Nota.* En la otra parte de la carcasa con ayuda de un taladro instalamos el pulsador

# *3.8.2 Instalación de la cámara*

Estamos usando un módulo de cámara Raspberry Pi para transmitir el video con el conector funciona correctamente.

**Figura 25.**

*Cámara Raspberry Pi*

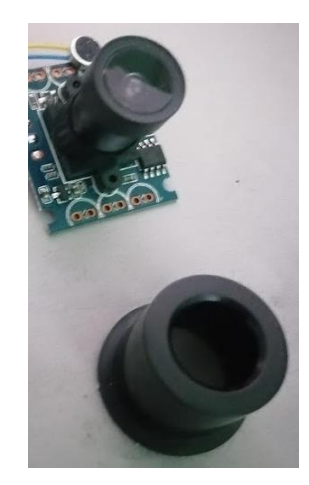

*Nota.* La cámara compatible con Raspberry Pi 3 es utilizada para conectar.

Para instalar la cámara Raspberry Pi utilizamos un taladro para perforar la

carcasa que sea un orificio adecuado y sea fijo.

# **Figura 26**

*Instalación de la cámara Raspberry Pi a la carcasa*

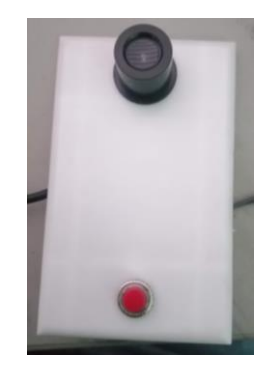

*Nota.* Una vez ya instalada la cámara con el pulsador en la carcasa está de conectar todos los componentes de la cámara como del pulsador.

# *3.8.3 Instalación del micrófono*

Conectamos a la Raspberry pi, conectamos el micrófono al puerto USB

asegurando que esté bien conectado y en un buen sitio para poder captar el audio.

# **Figura 27.**

*Instalamos el micrófono a la Raspberry pi*

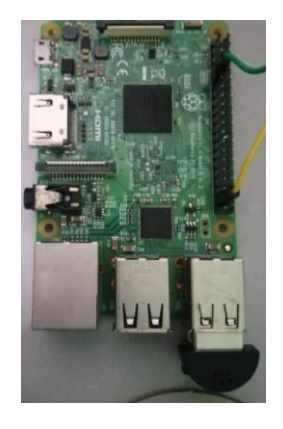

*Nota.* En uno de los puertos USB colocamos el micrófono.

### *3.8.4 Instalación del altavoz*

Para el altavoz con dos cables conectamos a la salida del audio a un mini parlante para la salida del audio.

**Figura 28.** *Mini parlante*

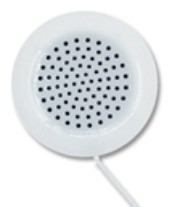

*Nota.* El audio se instaló con un mini parlante donde la Raspberry Pi tiene salida y entrada de audio.

# *3.8.5 Instalación en la carcasa*

La carcasa está compuesta de material de plástico donde compone de tres partes, donde cada componente lo pegamos con silicona para una mayor fijación de la Raspberry Pi, la cámara y el altavoz.

# **Figura 29.**

*Instalar la carcasa*

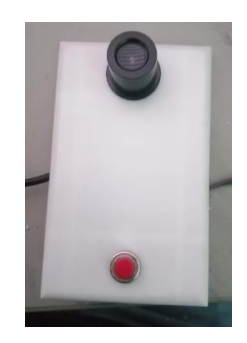

*Nota.* La carcasa está en base de plástico que es flexible para poder hacer orificios e instalar los componentes necesarios.

#### **3.9 Aplicación Android**

#### *3.9.1 Aplicación Android con App Inventor*

Hoy en día el uso de los dispositivos móviles es lo más habitual, tanto para el uso personal como profesional para disponer de la tecnología que es muy sencillo e intuitivo para de uso de todas las personas, App Inventor es de programación visual donde se puede crear App no se necesita tener muchos conocimientos ya que la programación es a base de bloques.

Crear la App Inventor con una cuenta de Gmail en la barra de herramientas de la App Inventor elegir con qué ventana trabajar donde nos da el tamaño del teléfono que también se puede configurar.

### **Figura 30.**

*Barra de herramientas*

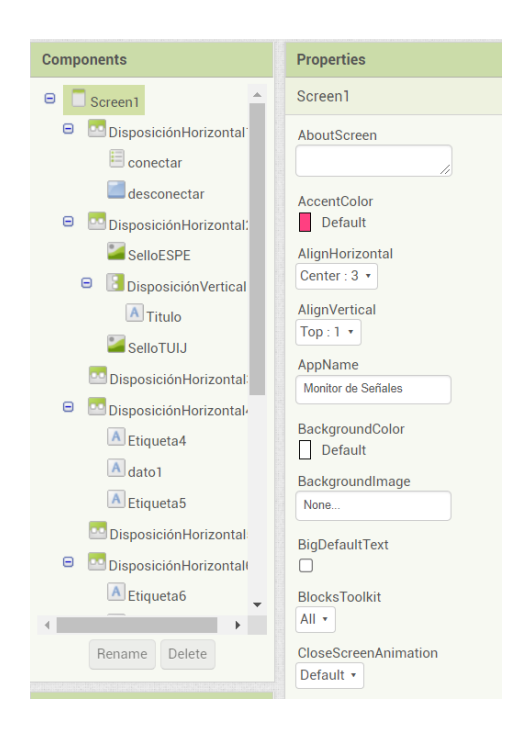

*Nota.* En la barra de herramientas de la APP Inventor donde se creó una aplicación.

Visor un apartado que se puede ver en la pantalla del teléfono el diseño que va a realizar que se visualiza a la App.

# **Figura 31.**

*Diseño de la App*

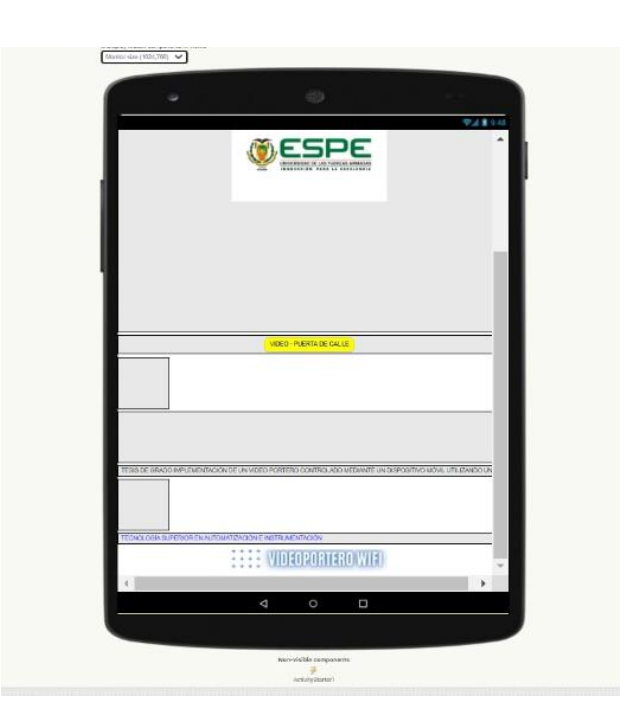

*Nota.* en la imagen se ve la interfaz de la aplicación.

Componentes donde se añade cada componente en la ventana de componentes se visualiza y rápidamente se puede identificar con los objetos que se trabajó.

# **Figura 32.**

*Objetos que se trabajó* 

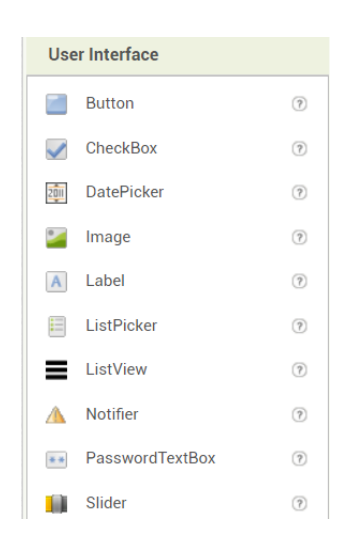

*Nota.* Todos los implementos que se utilizó en la programación de APP Inventor.

Programación por bloques ya que se puede desarrollar la App casa un objeto, componente tiene una serie de instrucciones para que este bien la programación tiene que estar predeterminada.

# **Figura 33.**

*Programación en bloques* 

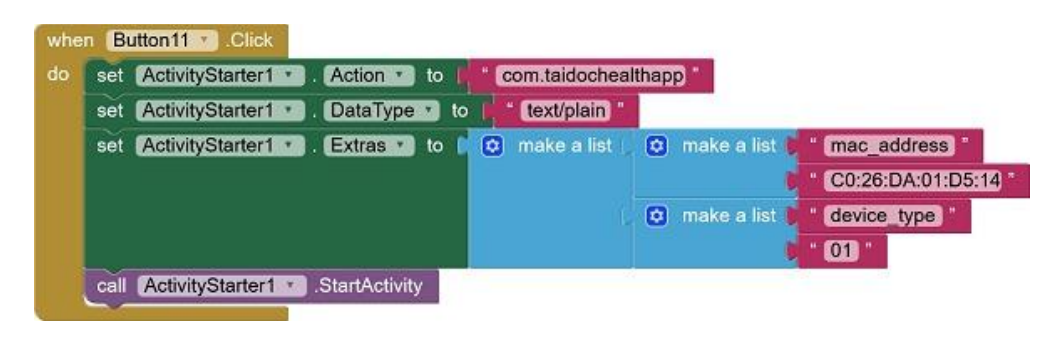

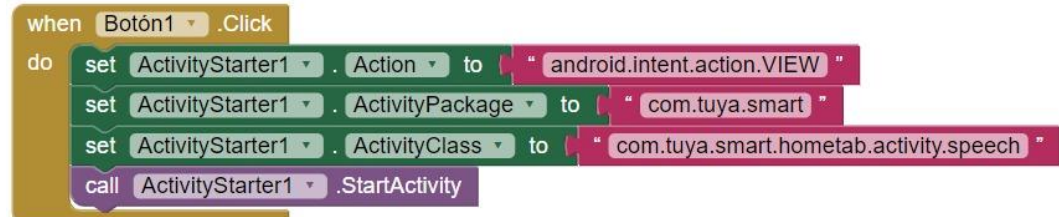

*Nota.* El cuadro de la programación en bloques ya que es más confiable.

# **3.10 Protección metálica**

# **Figura 34.**

*Estructura metálica del video portero*

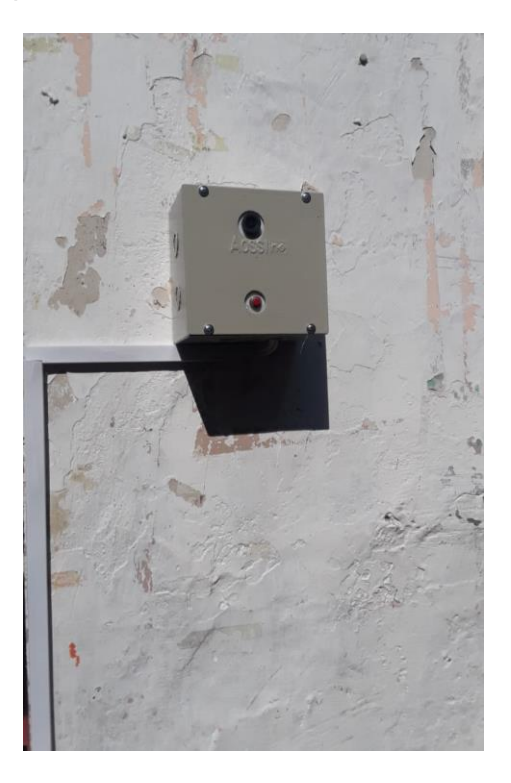

*Nota.* Finalmente, el video portero se le instaló una estructura metálica para que soportes ambientes de lluvia y no tener problemas a un futuro.

#### **Capítulo V**

### **4. Conclusiones y recomendaciones**

#### **4.1 Conclusiones**

- La comunicación mediante una zona Wifi al video portero pulsando al instante llega una notificación al correo de Gmail, como al teléfono móvil donde se visualiza la parte externa de la vivienda.
- Se comunico el videoportero mediante una red wifi a un dispositivo móvil generando una aplicación en App inventor para acceder a un sistema de video vigilancia.
- Para la programación de la Raspberry Pi en Python de igual forma existe una amplia comunidad que da su ayuda a nuevos desarrolladores y así mismo la cantidad de información que existe en páginas relacionadas a Python permite el aprender y resolver problemas con mayor facilidad.
- En el caso que existan cortes de energía la microcomputadora se reiniciará con normalidad al momento que la energía fluya con normalidad, así mismo se ejecutarán los programas para el funcionamiento del Video Portero, como lo es en este caso el encendido de la Raspberry Pi.
- La implementación del sistema de video portero mejora la comunicación entre el propietario y la visita mediante las distintas funciones que lo conforman para mayor seguridad.
- Esta investigación tuvo como objetivo facilitar una mayor seguridad integrada mediante los nuevos métodos tecnológicos del video portero y así facilitando la comodidad del propietario de la vivienda.

#### **4.2 Recomendaciones**

- Mediante el análisis realizado se puede revisar la programación para implementar en un futuro una cerradura eléctrica que permitirá una mayor comodidad al propietario y a los convivientes.
- Investigando más a fondo los pines de la tarjeta Raspberry Pi para implementar la mayor calidad de la cámara mediante una pantalla portátil.
- Si existen inconvenientes con la señal Wi-Fi, porque la microcomputadora se encuentra lejos o porque existe interferencia, será necesario ocupar un repetidor para que, adicional al retardo de audio y video debido al procesamiento, no exista más retardo debido al bajo ancho de banda que se logre obtener.
- Es necesario mantener un respaldo de la tarjeta microSD para evitar perder la información, principalmente si después de ser instalada se va a registrar una cantidad de usuarios, esto evitaría que se tengan que registrar nuevamente en caso de que esta memoria microSD falle, evitando inconvenientes con estos.

#### **Glosario**

**Implementación:** Una implementación es la ejecución o puesta en marcha de una idea programada, ya sea, de una aplicación informática, un plan, modelo científico, diseño específico, estándar, algoritmo o política.

**Videovigilancia:** Captación de imágenes por cualquier medio de grabación, con fines de prevención y persecución de los delitos.

**Tarjeta de sonido externa:** Es una [tarjeta de](https://es.wikipedia.org/wiki/Tarjeta_de_expansi%C3%B3n)  [expansión](https://es.wikipedia.org/wiki/Tarjeta_de_expansi%C3%B3n) para [computadoras](https://es.wikipedia.org/wiki/Computadora) que permite la salida de [audio](https://es.wikipedia.org/wiki/Audio) controlada por un programa informático llamado [controlador](https://es.wikipedia.org/wiki/Controlador_de_dispositivo) (*driver*).

#### **Identificar:**

Reconocer si una persona o cosa es la misma que se supone o se busca.

**Software:** lógica o soporte lógico al sistema formal de un sistema informático, que comprende el conjunto de los componentes lógicos necesarios que hace posible la realización de tareas específicas, en contraposición a los componentes físicos que son llamados.

**Hardware:** equipo o soporte físico en [informática](https://es.wikipedia.org/wiki/Inform%C3%A1tica) se refiere a las partes físicas, tangibles, de un [sistema informático,](https://es.wikipedia.org/wiki/Sistema_inform%C3%A1tico) sus [componentes](https://es.wikipedia.org/wiki/Elemento_el%C3%A9ctrico)  [eléctricos,](https://es.wikipedia.org/wiki/Elemento_el%C3%A9ctrico) [electrónicos,](https://es.wikipedia.org/wiki/Componente_electr%C3%B3nico) [electromecánicos.](https://es.wikipedia.org/wiki/Electromec%C3%A1nica)

**Tecnología:** es una respuesta al deseo del hombre de transformar el medio y mejorar su calidad de vida. Incluye conocimientos y técnicas desarrolladas a lo largo del tiempo que se utilizan de manera organizada con el fin de satisfacer alguna necesidad.

**Seguridad:** es un estado en el cual los peligros y las condiciones que pueden provocar daños de tipo físico, psicológico o material son controlados para preservar la salud y el bienestar de los individuos y de la comunidad. Es una fuente indispensable de la vida cotidiana, que permite al individuo y a la comunidad realizar sus aspiraciones.

**Adquirido:** Que es aprendido y no pertenece a la naturaleza de un ser desde su origen o nacimiento.

**Sistema Inteligente:** es un [programa de computación](https://es.wikipedia.org/wiki/Programa_inform%C3%A1tico) que reúne características y comportamientos asimilables al de la [inteligencia](https://es.wikipedia.org/wiki/Inteligencia) humana o animal, y tiene una [memoria](https://es.wikipedia.org/wiki/Memoria_(proceso)) para archivar el resultado de sus acciones.

**Individuo:** se refiere a una unidad frente a otras unidades en un sistema de referencia.

**Programación:** es el proceso utilizado para idear y ordenar las acciones necesarias para realizar un proyecto y que la computadora lo interprete y ejecute, las instrucciones deben escribirse.

#### **Bibliografía**

ARAUJO, E. (2015). IMPLEMENTACIÓN DE UN SISTEMA DE VIDEO VIGILANCIA PARA LOS EXTERIORES DE LA UPS. *(TESIS PREVIO A LA OBTENCIÓN DEL TíTULO DE INGENIERO ELECTRÓNICO).* UNIVERSIDAD POLITÉCNICA SALESIANA.

Armendaris, M. (2018). Raspberry Pi 3. *(OBTENCIÓN DEL TÍTULO DE INGENIERO DE ELECTRÓNICA).* ESCUELA POLITÉCNICA NACIONAL.

BATES, D. (2014). *SERVICIOS AVANZADOS DE TELECOMUNICACIONES.* DÍAZ DE SANTOS, GUAYAQUIL.

BLANCO, S. (2017). HISTORIA DEL VIDEO PORTERO. *(MAESTRÍA DE SISTEMAS EMBEBIDOS).* UNIVERSIDAD DE BUENOS AIRES.

Casares, P. (2007). IMPLEMENTACIÓN DE UNA TARJETA CONTROLADORA DE VIDEO PORTERO MEDIANTE PIC. *(PROYECTO PREVIO A LA OBTENCIÓN DE TÍTULO DE TECNOLOGO EN ELECTRÓNICA).* ESCUELA POLITÉCNICA NACIONAL.

Estupiñan, G. (2021). DISEÑO E IMPLEMENTACIÓN DE UN VIDEO PORTERO. *(TRABAJO DE TITULACIÓN INGENIERO EN SISTEMAS).* ESCUELA NACIONAL POLITÉCNICA.

GARCIA, J. (2020). IMPLEMENTACIÓN DE UN VIDEO PORTERO EN LA ZONA DE LAS OFICINAS DE DOCENTES ESFOT-EPN. *(TRABAJO PREVIO A OBTENER EL TÍTULO DE TECNÓLOGO EN ELECTRÓNICA Y* 

*TELECOMUNICACIONES).* ESCUELA POLITÉCNICA NACIONAL.

Gualpa, S. (2011). DISEÑO Y CONSTRUCCIÓN DE UN VIDEO PORTERO

ELECTRÍCO CON ACCESO CONTROLADO CON SISTEMAS

MICROPROCESADOS DE UNA LÍNEA TELEFÓNICA. *PROYECTO PREVIO A* 

*LA OBTENCIÓN DEL TÍTULO DE INGENIERO EN ELECTRÓNICA Y* 

*CONTROL.* ESCUELA POLITÉCNICA NACIONAL.

LÓPEZ, J. (2015). IMPLEMENTACIÓN DE VIDEO PORTERO CON. *(TESIS DE* 

*GRADO OBTENER TÍTULO DE INGENIERO EN NETWORKING Y* 

*TELECOMUNICACIONES).* UNIVERSIDAD DE GUAYAQUIL, GUAYAQUIL.

M, A. (2006). *CONVERGENCIA DEL VIDEO VIGILANCIA HACIA IP.* CUENCA.

PÉREZ, G. (2021). DISEÑO E IMPLEMENTACIÓN DE UN VIDEO PORTERO BASADO

EN RASPBERRY PI. *(TRABAJO DE TITULACIÓN DE INGENIERO DE* 

*ELECTRÓNICA).* ESCUELA PILITÉCNICA NACIONAL, QUITO.

PI, R. (2019). *COMUNICACIÓN DE RASPBERRY PI.* LINEA.

RASPBERRY. (2018). *RASBERRY PI 3.* RASBERRY.

ROBINZON, T. (2019). RASPBERRY PI. *(INVESTIGACIÓN DE PROYECTOS FINALES).* ESPOCH.

Rodriguez, A. (2011). DISEÑO Y CONSTRUCCIÓN DE UN VIDEO PORTERO

ELÉCTRICO CON ACCESO CONTROLADO CON SISTEMAS

MICROPROCESADOS Y UNA LINEA TELEFONICA. *(PROYECTO PREVIO A* 

*LA OBTENCIÓN DEL TÍTULO DE INGENIERA EL ELECTRÓNICA Y* 

*CONTROL).* ESCUELA POLITÉCNICA NACIONAL.

SANDOVAL, J. (2021). DISEÑO E IMPLEMENTACIÓN DE UN VIDEO PORTERO BASADO EN RASBERRY PI. *(TRABAJO DE TÍTULACIÓN DE INGENIERO EN ELECTRÓNICA Y TELECOMUNICACIONES).* ESCUELA POLITÉCNICA NACIONAL, QUITO.

WILFRIDO, H. (s.f.). RASPBERRY PI. *INVESTIGACIÓN DE PROYECTO INTEGRADOR.* LÍNEA, RIOBAMBA.

**Anexos**